**Universidade Estadual de Santa Cruz**

## **DEPARTAMENTO DE CIÊNCIAS EXATAS E TECNOLÓGICAS**

**Mestrado Profissional em Matemática em Rede Nacional**

DISSERTAÇÃO DE MESTRADO

# **O USO DO SOFTWARE GEOGEBRA COMO FERRAMENTA DE APOIO NO ENSINO DAS FUNÇÕES AFIM E QUADRÁTICA**

**Arilson Rodrigues de Sousa**

**Orientador: Prof. Dr. Vinicius A. T. Arakawa**

**ILHÉUS- BAHIA**

**Abril de 2016**

**ARILSON RODRIGUES DE SOUSA**

## *O USO DO SOFTWARE GEOGEBRA COMO FERRAMENTA DE APOIO NO ENSINO DAS FUNÇÕES AFIM E QUADRÁTICA*

**ILHÉUS - BAHIA**

**2016**

S725 Sousa, Arilson Rodrigues de. O uso do software GeoGebra como ferramenta de apoio no ensino das funções afim e quadrática / Arilson Rodrigues de Sousa. – Ilhéus, BA: UESC, 2016. 65f. : Il. Orientador: Vinicius Augusto Takahashi Arakawa. Dissertação (Mestrado) – Universidade Esta dual de Santa Cruz. Mestrado Profissional em Ma temática em Rede Nacional. Inclui referências e apêndice. 1. Matemática – Estudo e ensino. 2. Funções (Matemática). 3. GeoGebra (Programa de Compu tador). I. Título. CDD 510.7

### ARILSON RODRIGUES DE SOUSA

## O USO DO SOFTWARE GEOGEBRA COMO FERRAMENTA DE APOIO NO ENSINO DAS FUNÇÕES AFIM E QUADRÁTICA

Dissertação apresentada ao Departamento de Ciências Exatas e Tecnológicas da Universidade Estadual de Santa Cruz para obtenção de Título de Mestre em Matemática, através do PROFMAT - Mestrado Profissional em Matemática em Rede Nacional.

Trabalho aprovado, Ilhéus, 29 de abril de 2016.

rala

Prof. Dr. Vinicius Augusto Takahashi Arakawa - Orientador, UESC

minela Nanina de mello

Prof.Dra. Mirela Vanina de Mello -UESC

Prof. Msc. Aldo José Conceição da Silva - IFNMG - Almenara

### *AGRADECIMENTOS*

*A Deus, de infinita bondade, que me guiou até aqui, dando-me força quando mais fraquejei.*

*À minha família, pelo incentivo, pela compreensão da minha ausência, por dividir as alegrias nas conquistas, pela paciência nos momentos difíceis.*

*Aos colegas de mestrado, em especial a Betânia, Alê, Big e Aloísio, pela amizade, sem desmerecimento aos demais.*

*Aos professores do PROFMAT, em especial ao Professor Doutor Sérgio Mota pelo apoio durante o curso.*

*Ao meu orientador, Professor Doutor Vinícius pela disponibilidade, compreensão e dedicação.*

*Aos colegas do IFNMG, pelos apoio e incentivo.*

*Aos meus alunos do 1º ano do ensino médio integrado ao Curso Técnico em Agropecuária do IFNMG, Campus Salinas.*

*A todos que de maneira substancial contribuíram para a realização desse sonho.*

*"Você não sabe o quanto eu caminhei Pra chegar até aqui Percorri milhas e milhas antes de dormir E não cochilei..."*

*Cidade Negra*

### **RESUMO**

O objetivo deste trabalho é o estudo das funções afim e quadrática, caracterizando-as e construindo seus gráficos com o auxílio do Software Geogebra, dando orientações passo a passo, visando oferecer um material de consulta para o docente e os alunos que desejam aprimorar sua atividade docente ou aprofundar seus conhecimentos no assunto. Observamos o comportamento de cada função com a alteração de seus coeficientes usando o controle deslizante explicitando suas propriedades visualmente. Ao final, aplicamos e testamos as atividades propostas junto aos alunos 1º ano do ensino médio integrado ao Curso Técnico em Agropecuária do IFNMG, Campus Salinas para analisarmos a eficiência da proposta discutida.

**Palavras-Chave:** GeoGebra, Ensino de Matemática, Funções Afins, Funções Quadráticas.

## **ABSTRACT**

The main objective of this work is the study of the affine and quadratic functions, characterizing them and building their graphics with support of the software Geogebra, giving step-by-step guidance, aiming to provide a reference material for teachers and students who wish to improve their activity teacher or deepen their knowledge on the subject. We observe the behavior of each function with the change of its coefficients using the tool of Geogebra called "slider" explaining its properties visually. Finally, we apply a test and the activities proposed to the students of the 1st year of high school integrated the Technical Course in Agriculture of IFNMG Campus Salinas to analyze the efficiency of the discussed proposal.

**Key-Words:** GeoGebra, Math Teaching, Affine Functions, Quadratic Functions.

## **LISTA DE FIGURAS**

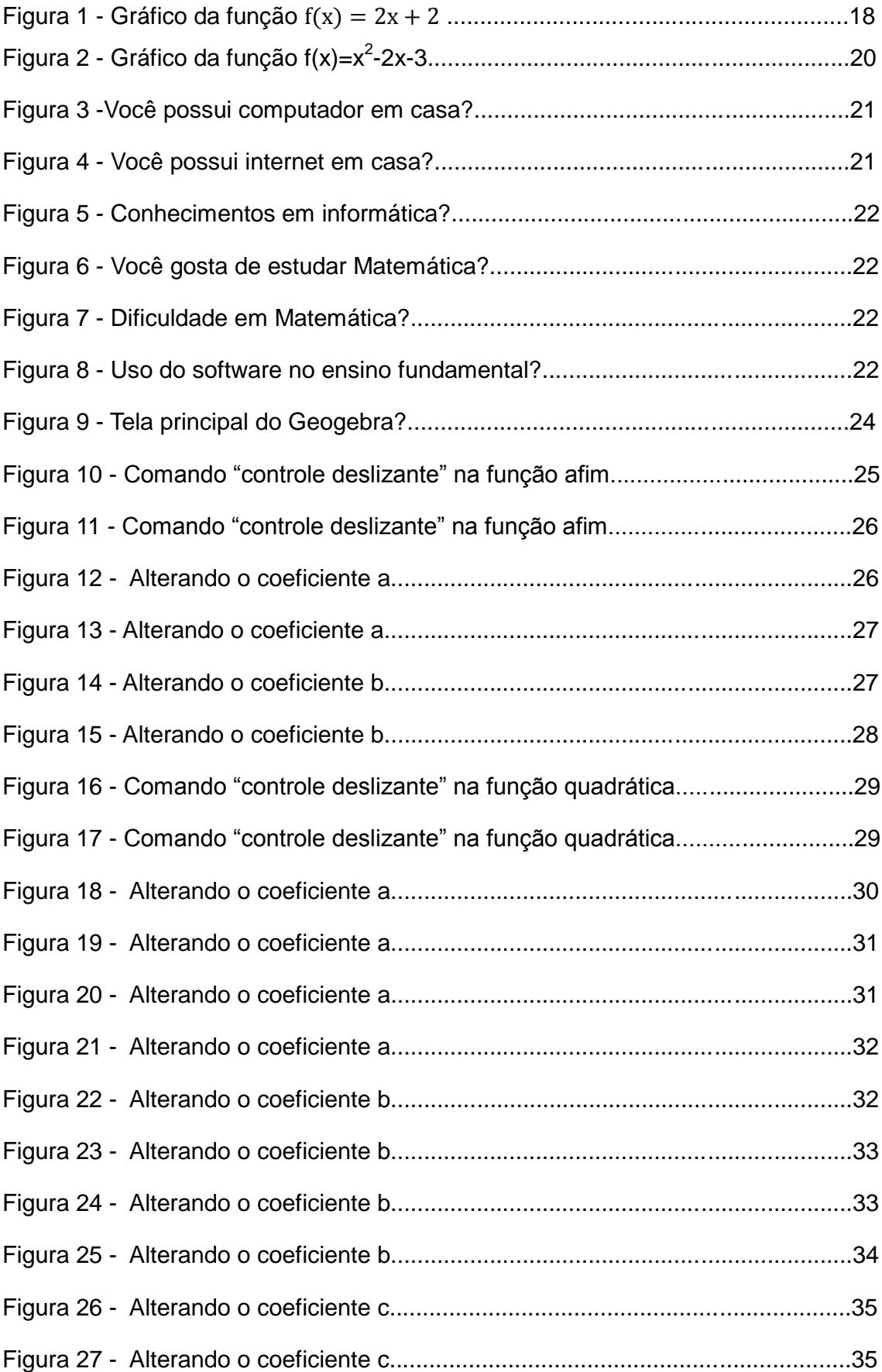

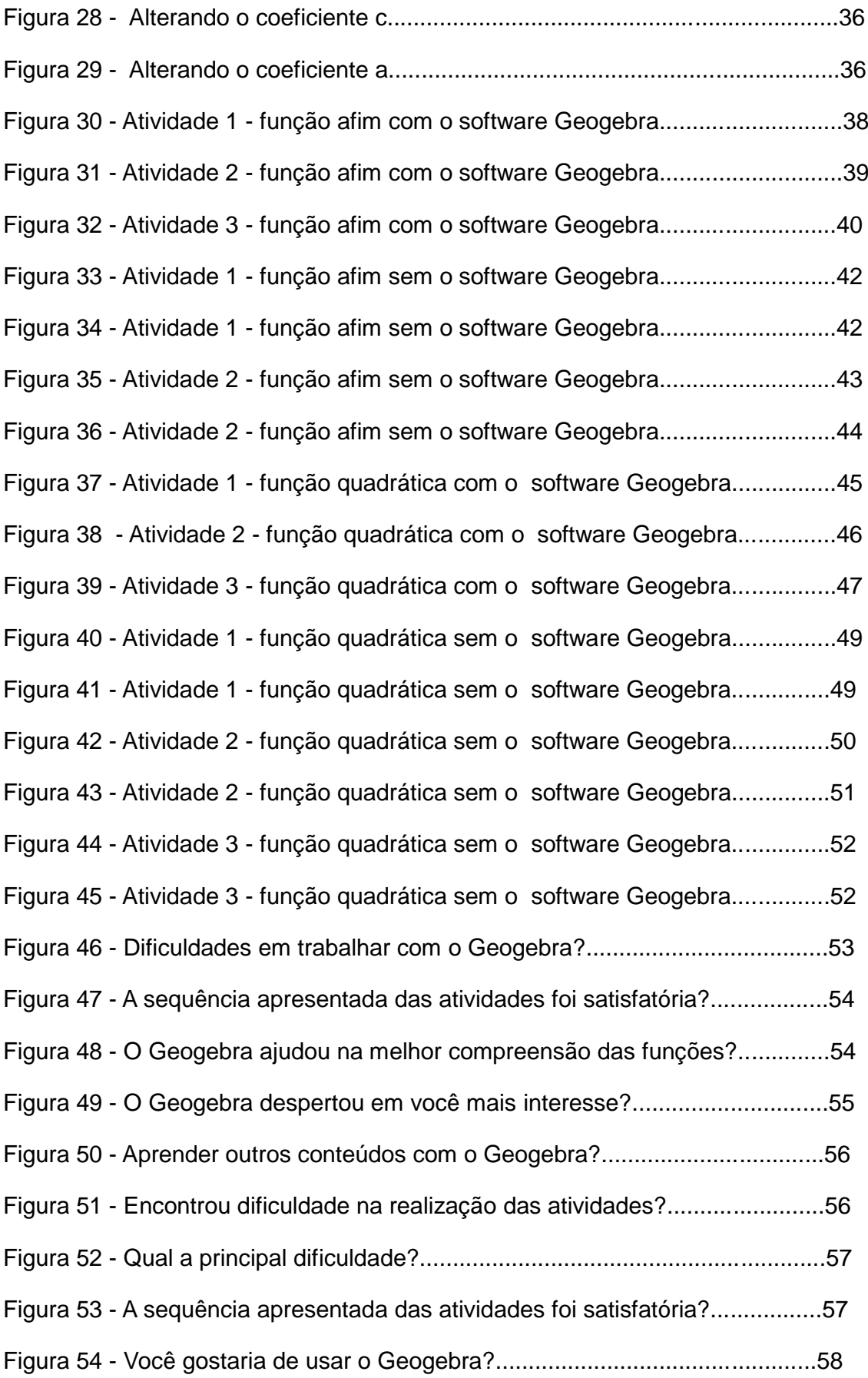

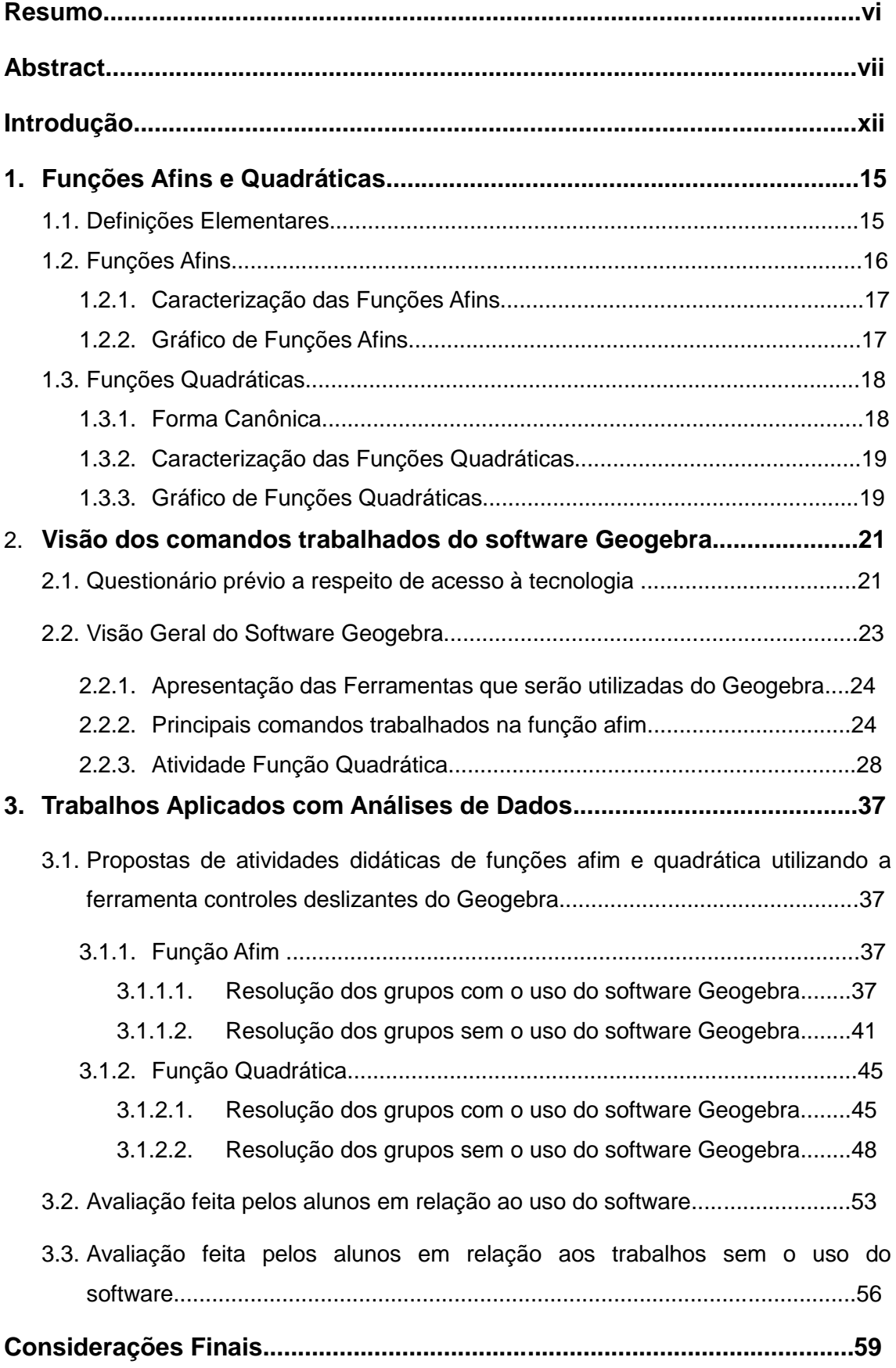

# **SUMÁRIO**

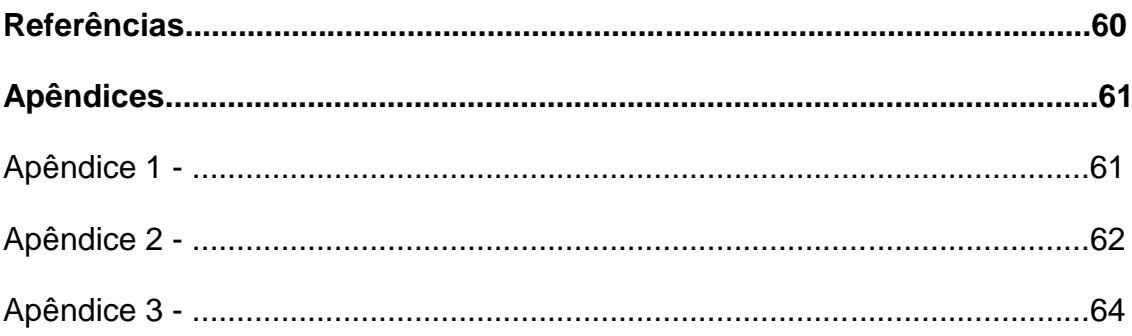

## **INTRODUÇÃO**

Durante 15 anos ministrando aulas nos Ensinos Fundamental, Médio e Superior, percebi a necessidade de se trabalhar com inovações tecnológicas em sala de aula. O uso hoje da tecnologia pelos nossos alunos, que nasceram e vivem na era digital, nos leva a um desafio enorme: Como chamar a atenção deles? Como fugir do "cuspe e giz" somente? Como fazer com que eles tenham interesse em aprender Matemática e aprender pra quê?

Segundo informações relacionadas aos dados finais do Censo Escolar da Educação Básica de 2014, 51,1% das escolas públicas de ensino fundamental e 89,9% das escolas públicas de ensino médio possuem laboratório de informática. Porém estes espaços são, na sua maioria, subutilizados por serem inadequados ou por despreparo dos profissionais da educação. Os dados do PISA 2012 mostram que a notas média em matemática vêm aumentando ao longo das edições desse programa. Porém esse aumento é pouco expressivo quando comparamos os nossos índices com alguns países latino-americanos e europeus e os Estados Unidos.

Diante de tal necessidade, o uso de ferramentas tecnológicas é imprescindível no processo de ensino aprendizagem. A proposta deste trabalho é trazer estas ferramentas para o ambiente de sala de aula como uma alternativa no ensino da Matemática.

Segundo Bomfim (2013) o uso das tecnologias é bem vindo ao ensino de Matemática, por meio de programas e *softwares* que auxiliam no entendimento dos conteúdos e na vontade de aprender matemática cada dia mais, aprender a fazer matemática. Destaca ainda, que a utilização dos *softwares* é uma prática inovadora e que instiga nos estudantes o interesse pela construção do conhecimento, já que o computador faz parte do cotidiano de todos. O uso destes facilita a realização de atividades que possui maior grau de dificuldade. É importante lembrar que os softwares educacionais não devem ser usados como solucionadores dos problemas propostos, mas sim como uma estratégia didática.

Para o estudo das funções afim e quadrática, foi escolhido o software Geogebra por várias razões, sendo as principais:

ser um software livre e gratuito, sem custos ao seu usuário;

- ser um software que roda em vários sistemas operacionais, leve e de fácil instalação, e;
- ser um software dinâmico e de fácil manipulação.

O Geogebra é um software matemático para todos os níveis de ensino que reúne Geometria, Álgebra, Planilha de Cálculo, Gráficos, Probabilidade, Estatística e Cálculos Simbólicos. Criado pelo austríaco Markus Hohenwarter, sendo lançada a sua primeira versão em 2001.

Segundo Bittencourt (2012), com o *Geogebra*, é possível trabalhar com Álgebra, Geometria e o Cálculo. Podem ser feitas construções com pontos, vetores, segmentos, retas e seções cônicas, bem como funções; também é possível modificar esses entes dinamicamente. Por outro lado, equações e coordenadas podem ser inseridas diretamente.

Atualmente, o Geogebra é usado em 190 países, traduzido para 55 idiomas, são mais de 300.000 downloads mensais, 62 Institutos Geogebra em 44 países para dar suporte para o seu uso, dos quais podemos destacar no Brasil Instituto Geogebra Rio UFF e Instituto Geogebra São Paulo PUC-SP. Recentemente estive no II Encontro de Matemática Básica da Universidade Federal do Vale do São Francisco – UNIVASF, na cidade de Juazeiro BA, onde ministrei o minicurso intitulado "O uso do Geogebra no ensino das funções Afim, Quadrática e Exponencial.", direcionado aos alunos e professores do ensino médio, onde tive um ótimo feedback dos participantes, reconhecendo a importância dessa ferramenta de apoio educacional.

O presente trabalho foi desenvolvido e aplicado em duas turmas do primeiro ano do ensino médio do IFNMG, Campus de Salinas. Os objetivos principais deste são a coleta e o tratamento de dados de forma a avaliar o que o Geogebra pode contribuir para o estudo de funções elementares, em especial as funções afim e quadrática. Em um momento posterior, pretendemos confeccionar material impresso e digital para auxiliar os colegas docentes a trabalharem conteúdos dos ensinos fundamental e médio com o auxílio do Geogebra.

A pesquisa tem caráter quantitativo e qualitativo. Foi aplicado um questionário investigativo para analisarmos a aptidão e conhecimento computacionais e o nível de conhecimento prévio dos conteúdos a serem vistos a respeito de funções. Cada turma foi dividida em duas, onde metade dos

13

alunos realizou as atividades propostas, em dupla, usando o software Geogebra e a outra metade utilizou régua, folha de papel quadriculado para verificar o comportamento das funções afim e quadrática. Especificamente, trabalhamos a observação do comportamento dos gráficos das funções afim e quadrática quando realizamos a variação de seus coeficientes a, b e c. Para os participantes que utilizaram o Geogebra, foi feito a exploração da ferramenta do controle deslizante para ilustrar os conceitos vistos em livros.

O trabalho foi elaborado com a seguinte disposição dos Capítulos: no Capítulo 1, será realizado de forma sucinta o estudo e definições das funções afins e quadráticas. Posteriormente, no Capítulo 2, inicia-se com um questionário observando o nível de acesso ao computador que os alunos do 1º ano técnico do IFNMG possuem e será explorada a importância do uso do Software Geogebra para a sala de aula especificando algumas ferramentas que serão utilizadas durante o trabalho. Finalmente, no Capítulo 3, serão propostas as atividades em sala de aula com o pré-teste e pós-teste das atividades aplicadas no 1º Ano técnico do IFNMG juntamente com a análise desses testes.

## **Capítulo 1 – Funções Afim e Quadrática**

### **1.1 – Definições Elementares**

*Definição 1.1.1: Dados dois números reais a e b, chamamos de par ordenado um conjunto de dois elementos cuja notação é (a;b).*

### **Observações:**

- A ordem dos elementos nos pares é importante. O par ordenado (a;b), com a diferente de b, é diferente do par ordenado (b,a);
- O par ordenado (a;b) será igual ao par ordenado (c;d) se, e somente se, a=c e b=d.

*Definição 1.1.2: Dados dois conjuntos A e B, não-vazios, chamamos de produto cartesiano de A por B o conjunto indicado por*  $A \times B$ *, formado por todos os pares ordenados, nos quais o primeiro elemento pertence ao conjunto A e o segundo ao conjunto B.*

 $A \times B = \{(x, y) | x \in A \text{ } e \text{ } y \in B\}$ 

*Definição 1.1.3: Dados dois conjuntos A e B, não-vazios, chamamos de*  relação binária de A em B qualquer subconjunto do produto cartesiano  $A \times B$ . Por convenção, chamamos de  $x$  os elementos do conjunto  $A$  e de  $y$  os *elementos do conjunto B.*

*Definição 1.1.4: Dados dois conjuntos A e B, não-vazios, e f uma relação*  binária de A em B, dizemos que essa relação f é uma função de A em B, se, e *somente se, a cada elemento x do conjunto A corresponder um único elemento y* do conjunto *B* tal que  $(x, y) \in f$ .

#### **Observações:**

• Notação de função:  $f = \{(x; y) | x \in A \mid e \mid y \in B \mid e \mid y = f \}(x)\};$ 

- Chamamos o conjunto A de **conjunto Domínio** da função e representamos por  $D(f)$ ;
- Chamamos o conjunto B de **conjunto Contradomínio** da função e representamos por  $CD(f)$ ;
- Se  $x$  é um elemento do conjunto A, então o único elemento  $y$  do conjunto B associado a  $x \notin$  denominado **imagem** de  $x$  pela função  $f \in$ representamos  $f(x)$ ;
- Chamamos de **conjunto Imagem**, o conjunto formado por todo o elemento do conjunto B que é imagem de algum de elemento do conjunto A e representamos por  $Im(f)$ .

### **1.2 – Função Afim.**

**Definição 1.2.1***:* Chamamos de função afim toda função f : ℝ → ℝ , definida *por*  $f(x) = ax + b$ , sendo e a e b números reais.

A função constante, a função identidade e a função linear são casos particulares de função afim. Vejamos cada um desses casos:

- $\bullet$   $f(x) = ax + b$ , com  $a = 0$ , denominamos função **constante**;
- $\bullet$   $f(x) = ax + b$ , com  $b = 0$ , denominamos função **linear**;
- $f(x) = ax + b$ , com  $a = 1 e b = 0$ , denominamos função **identidade**.

Para determinarmos o valor de b na função afim  $f(x) = ax + b$ , tomamos  $x = 0$ , assim temos  $f(0) = b$ . Chamamos b de coeficiente linear.

Para determinarmos o valor de a, tomamos  $f(x_1) = ax_1 + b e f(x_2) = ax_2 + b$ b, com  $x_1$  diferente de  $x_2$ . Fazendo a diferença  $f(x_2) - f(x_1) = a(x_2 - x_1)$ . Ao substituirmos  $x_2$  por  $x + h e x_1$  por x temos  $a = \frac{h}{h}$  $\frac{h^{(n-1)(x)}}{h}$ . Chamamos *a* de coeficiente angular ou taxa de crescimento da função f nos intervalos  $x \cdot x + h$ .

#### **1.2.1-Caracterização da função Afim.**

A caracterização da função afim necessita do Teorema Fundamental da Proporcionalidade apresentado a seguir:

**Teorema 1:** *Seja f* : ℝ → ℝ uma função crescente. As seguintes afirmações são *equivalentes:*

- *i.*  $f(nx) = nf(x)$  para todo *n* inteiro e todo *x* real e não-nulo;
- *ii.* Pondo  $a = f(1)$ , tem-se  $f(x) = ax$  para todo x real;
- *iii.*  $f(x + y) = f(x) + f(y)$  para quaisquer x e y reais.

A demonstração desse teorema está no livro *"A Matemática do Ensino Médio,l Volume 1, 9ª Edição",página 96, de Elon Lages Lima, Paulo C. P. Carvalho, Eduardo Wagner e Augusto C. Morgado, Editora SBM*.

**Teorema 2:** Seja f: ℝ → ℝ uma função monótona injetiva.Se o acréscimo de  $f(x+h) - f(x) = \alpha(h)$  depender apenas de h, mas não de x, então f é uma *função afim.*

A demonstração desse teorema é uma aplicação do Teorema Fundamental da proporcionalidade que se encontra *no livro "A Matemática do Ensino Médio, Volume 1, 9ª Edição", página 100, de Elon Lages Lima, Paulo C. P. Carvalho, Eduardo Wagner e Augusto C. Morgado, Editora SBM.*

### **1.2.2- Gráfico da função Afim**

O gráfico da função afim é uma reta, como demonstrado no teorema abaixo.

**Teorema 3:** O gráfico de uma função  $f: \mathbb{R} \to \mathbb{R}$  definida por  $f(x) = ax + b$ , *sendo e números reais, é uma reta.*

*A demonstração desse teorema está no livro "Fundamentos da Matemática Elementar,* Volume *1, 3ª* Edição*"*, página 96 A, de Gelson Iezzi e Carlos Murakami, Editora Atual.

*Exemplo: Usaremos o Software Geogebra para construirmos o gráfico da função afim definida por*  $f(x) = 2x + 2$ *, digitando "campo de entrada"*  $f(x) =$  $2x + 2$ .

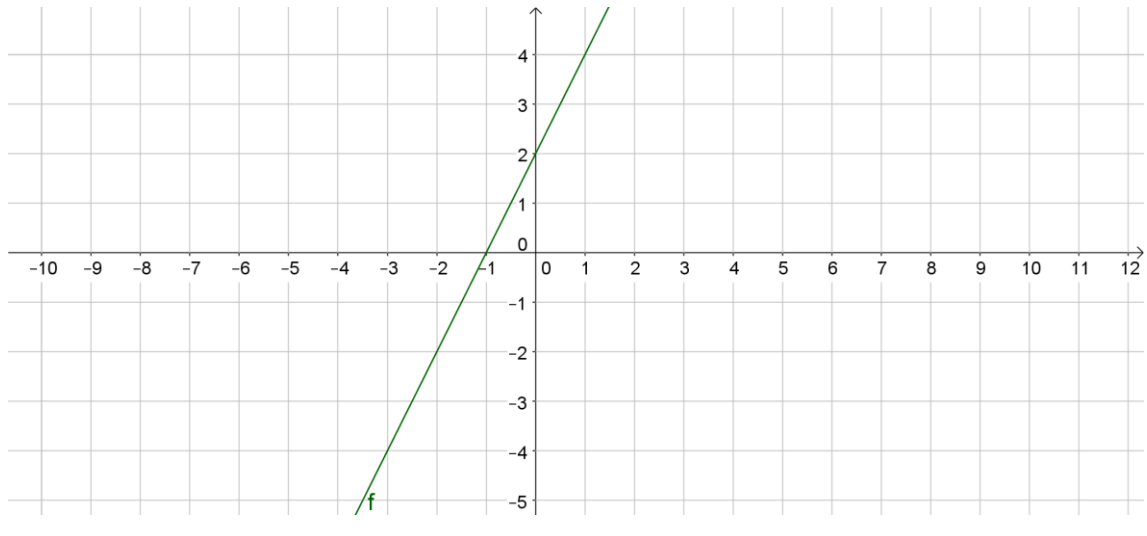

*Figura*  $1$  – *Gráfico da função*  $f(x) = 2x + 2$ .

### **1.3 – Função Quadrática.**

*Definição 1.3.1: Chamamos de função quadrática toda função*  $f: \mathbb{R} \to \mathbb{R}$ , *definida por*  $f(x) = ax^2 + bx + c$ , sendo e  $a \ne 0$ ,  $b \ne c$  números reais.

### **1.3.1- Forma canônica.**

Determinando a forma canônica realizando as seguintes passagens aritméticas, obtemos:

$$
f(x) = ax^{2} + bx + c
$$
  
\n
$$
f(x) = a.(x^{2} + \frac{b}{a}x + \frac{c}{a})
$$
  
\n
$$
f(x) = a.(x^{2} + \frac{b}{a}x + \frac{b^{2}}{4a^{2}} - \frac{b^{2}}{4a^{2}} + \frac{c}{a})
$$
  
\n
$$
f(x) = a.((x^{2} + \frac{b}{a}x + \frac{b^{2}}{4a^{2}}) - a.(\frac{b^{2}}{4a^{2}} - \frac{c}{a}))
$$
  
\n
$$
f(x) = a(x + \frac{b}{2a})^{2} - (\frac{b^{2} - 4ac}{4a})
$$

Representando  $b^2 - 4ac$  por  $\Delta$ , também chamado de discriminante do trinômio  $ax^2 + bx + c$ , temos a forma canônica:

$$
f(x) = a(x + \frac{b}{2a})^2 - \frac{\Delta}{4a}
$$

### **1.3.2- Caracterização da função quadrática**

*Teorema 4: (Caracterização da função quadrática) A fim de que a função*   $\text{confínua } f: \mathbb{R} \to \mathbb{R}$ , seja quadrática é necessário e suficiente que toda *progressão aritmética não-constante*  $x_1, x_2, x_3, \ldots, x_n, \ldots$ , seja transformada por f *em uma progressão aritmética de segunda ordem não degenerada*  $y_1 = f(x_1)$  $y_2 = f(x_2)$ ,  $y_3 = f(x_3)$ 

A demonstração desse teorema se encontra *no livro "A Matemática do Ensino Médio, Volume 1, 9ª Edição", página 149, de Elon Lages Lima, Paulo C. P. Carvalho, Eduardo Wagner e Augusto C. Morgado, Editora SBM.*

### **1.3.3-Gráfico da função quadrática**

O gráfico da função quadrática é uma parábola. A demonstração dessa afirmação pode ser encontrada nos livros *"A Matemática do Ensino Médio, Volume 1, 9ª Edição", página 125, de Elon Lages Lima, Paulo C. P. Carvalho, Eduardo Wagner e Augusto C. Morgado, Editora SBM e "Fundamentos da Matemática Elementar,* Volume *7, 3ª* Edição*"*, página 153 G, de Gelson Iezzi e Carlos Murakami, Editora Atual.

**Exemplo:** *Usaremos o Software Geogebra para construirmos o gráfico da*  função afim definida por  $f(x) = x^2 - 2x - 3$ , digitando em "campo de entrada"  $f(x) = x^2 - 2x - 3$ .

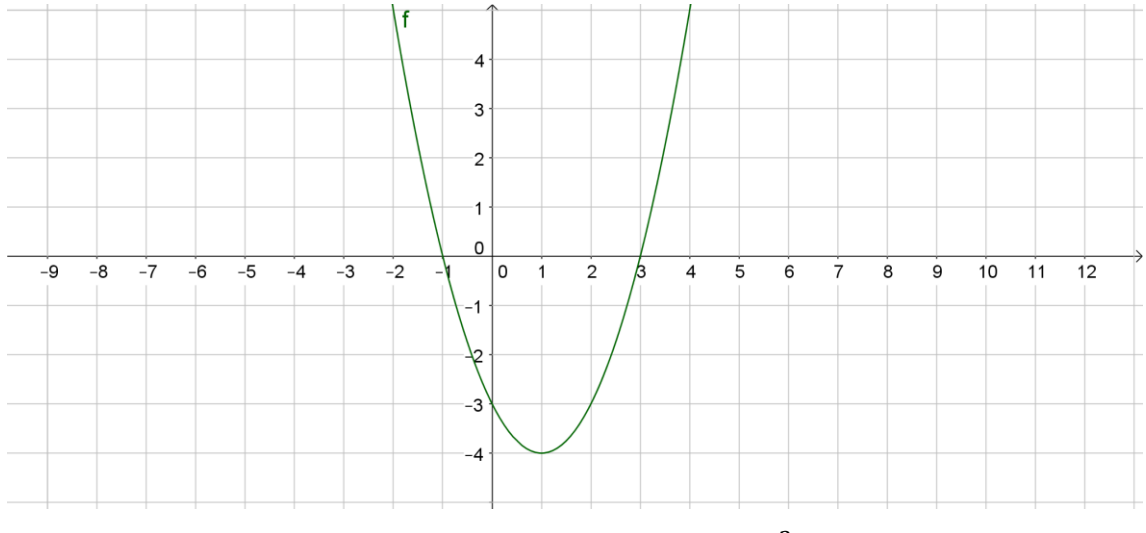

*FIGURA 2 – Gráfico da função* 

## **Capítulo 2 - Visão dos comandos trabalhados do software Geogebra**

### **2.1 - Questionário prévio a respeito de acesso à tecnologia**

No intuito de observarmos a relevância e a aplicabilidade desse trabalho com os alunos do 1º ano do ensino médio integrado ao Curso Técnico em Agropecuária do IFNMG, Campus Salinas realizamos esse questionário primeiramente para abordarmos de forma objetiva as atividades que proporemos no próximo capítulo. Vide apêndice 1.

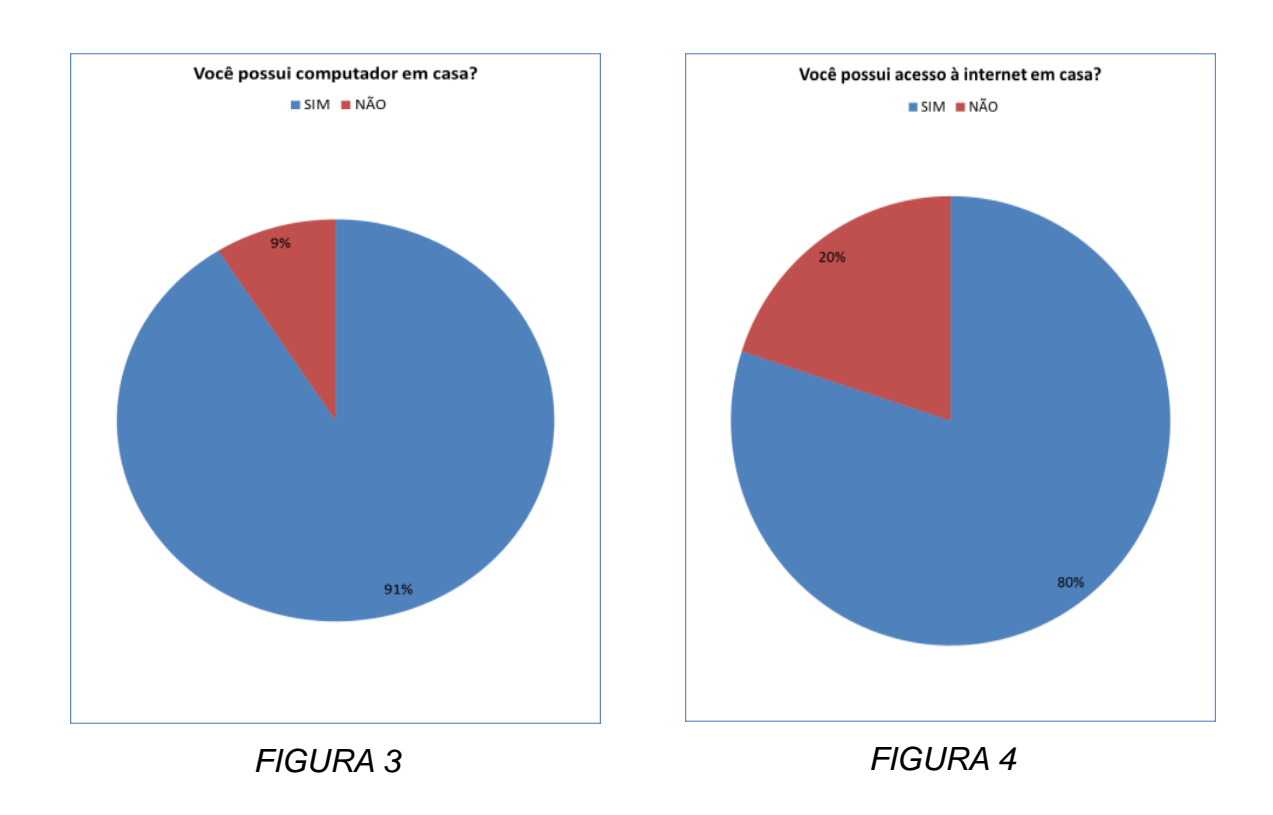

### *Análise e Gráficos das Respostas dos questionários respondidos*

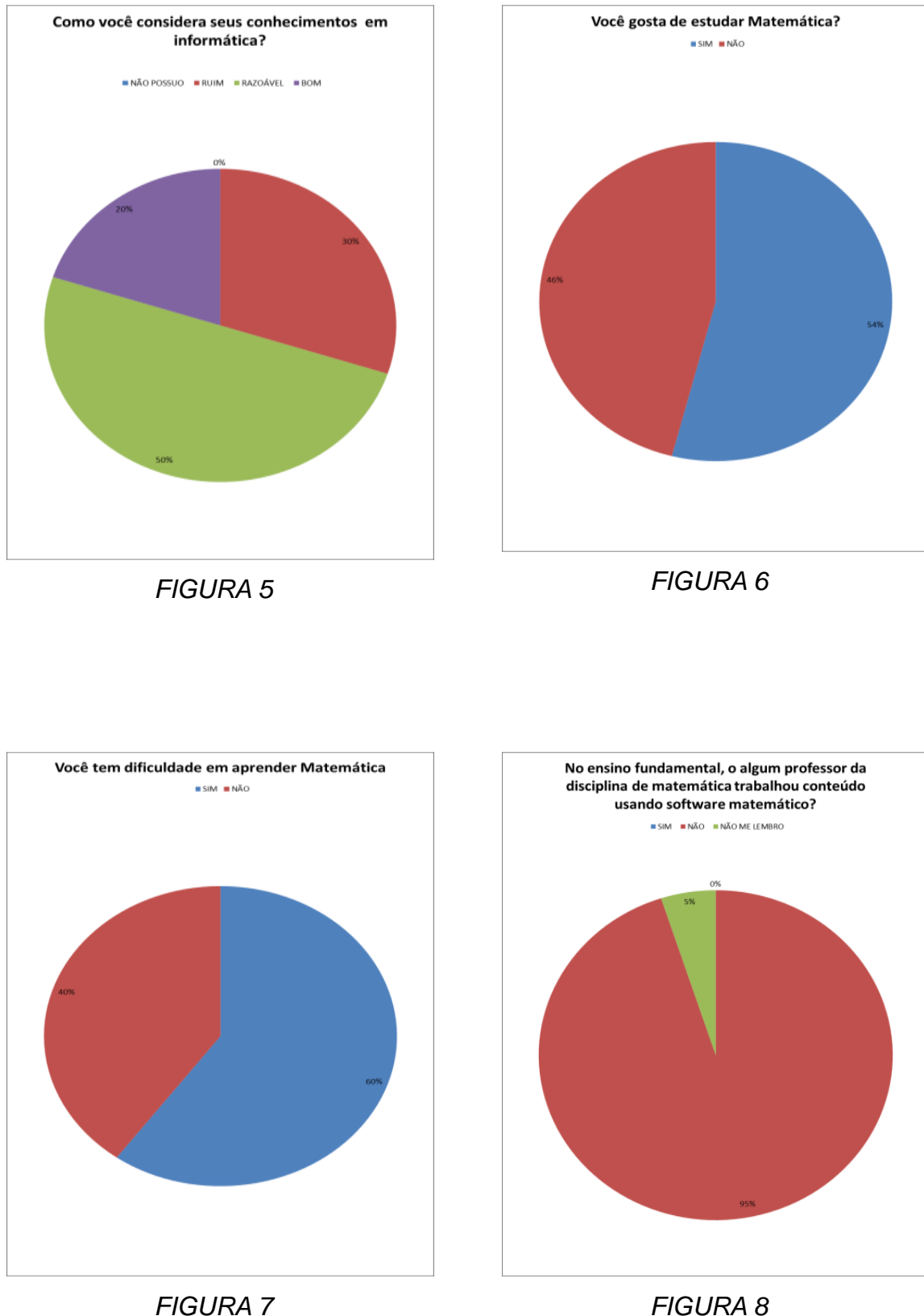

Foram entrevistados 61 alunos do 1º ano do ensino médio integrado ao Curso Técnico em Agropecuária do IFNMG, Campus Salinas. Podemos observar nos **gráficos das figuras 3, 4 e 5** que a maioria dos alunos possui computador em casa com acesso à *internet*, com conhecimento básico em informática, o que facilita o uso de softwares. Os dados dos **gráficos das figuras 6 e 7**, refletem uma realidade enfrentada em muitos outros ambientes escolares. Tanto aqueles que não gostam de estudar quanto aqueles que têm dificuldade em aprender, relatam que o desinteresse maior deles se dá pela falta de conexão de conteúdos da disciplina com a realidade do dia a dia deles. Aprender pra quê? Onde vou aplicar isso? Outro dado preocupante se apresenta no **gráfico da figura 8**, onde a maioria predominante dos alunos relata não terem visto em momento algum conteúdos matemáticos sendo trabalhados com o uso de software ou outra ferramenta lúdica.

### **2.2 - Visão Geral do Software Geogebra**

Nesta seção, daremos uma visão geral do Software Geogebra para que os leitores possam ter uma noção básica da sua utilidade e abordaremos uma ferramenta específica (deslizante) que exploraremos nas atividades didáticas do próximo Capítulo, onde explicitaremos as propriedades gráficas dos coeficientes das funções afim e quadrática. Usaremos algumas atividades para a apresentação dos principais comandos do software, mostrando passo a passo as suas funcionalidades. O download desse software pode ser feita, como sugestão, através do link <http://www.geogebra.im-uff.mat.br/> .A sua instalação é relativamente simples. Escrito em JAVA e disponível em português, o GeoGebra é multiplataforma e, portanto, ele pode ser instalado em computadores com Windows, Linux ou Mac OS e dispositivos móveis com Windows fone, Ios ou Android.

23

### **2.2.1 - Apresentação das Ferramentas que serão utilizadas do Geogebra**

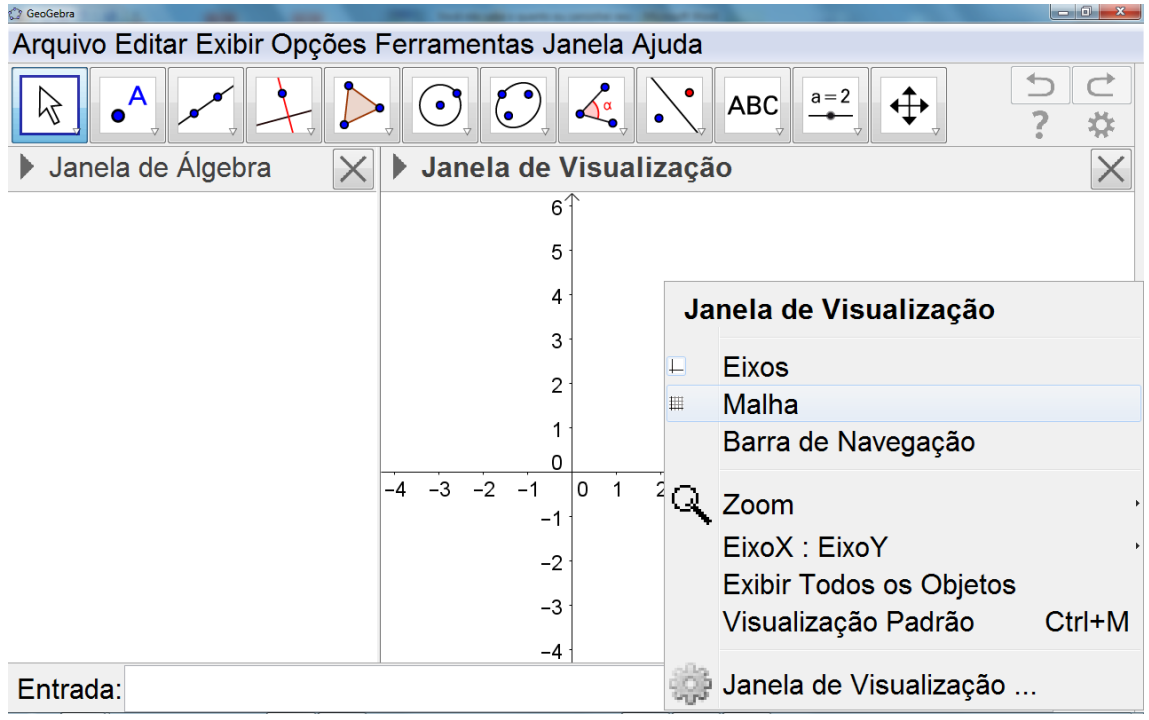

### TELA PRINCIPAL

*FIGURA 9: Tela Principal*

### **2.2.2 - Principais comandos trabalhados na função afim**

Antes de iniciar os trabalhos com os alunos 1º ano do ensino médio integrado ao Curso Técnico em Agropecuária do IFNMG, Campus Salinas, no computador, foram mostrados a eles os principais comandos do Software Geogebra que precisaríamos no desenvolvimento das atividades propostas. Para essa demonstração, foram desenvolvidas atividades relativas à função afim, analisando o comportamento dos gráficos dessa função ao alteramos seus valores dos coeficientes linear e angular, listadas a seguir, com o passo a passo de cada uma, em 2 horários de 50 minutos cada. Foi utilizado o laboratório de Educação Matemática que dispõe 20 computadores com sistema operacional Windows 7.

### **Atividade Função Afim**

*Passo a Passo*

### "Comando **ENTRADA**"

Utilizado para digitação da equação que define a função.

- Passo 1: Na caixa entrada digite a função  $f(x) = ax + b$  e dê enter;
- Passo 2: Aparecerá na tela "criar controle deslizante para  $a \in b$ ", conforme o **gráfico da figura 10** mostra. Selecione esta opção.

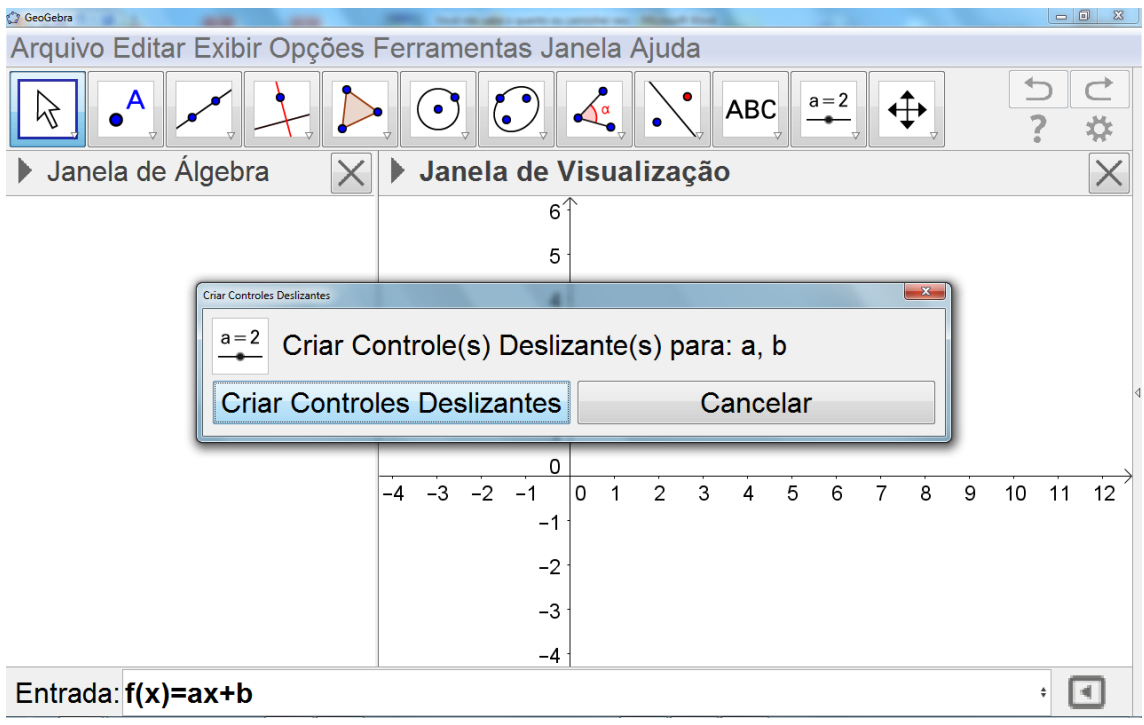

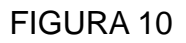

• Passo 3: Por padrão, os valores de  $a \neq b$  virão iguais a 1, conforme mostra no **Gráfico da figura 11**. Movimente com o mouse cada um desses coeficientes e verá a mudança na inclinação da reta e a translação vertical da reta.

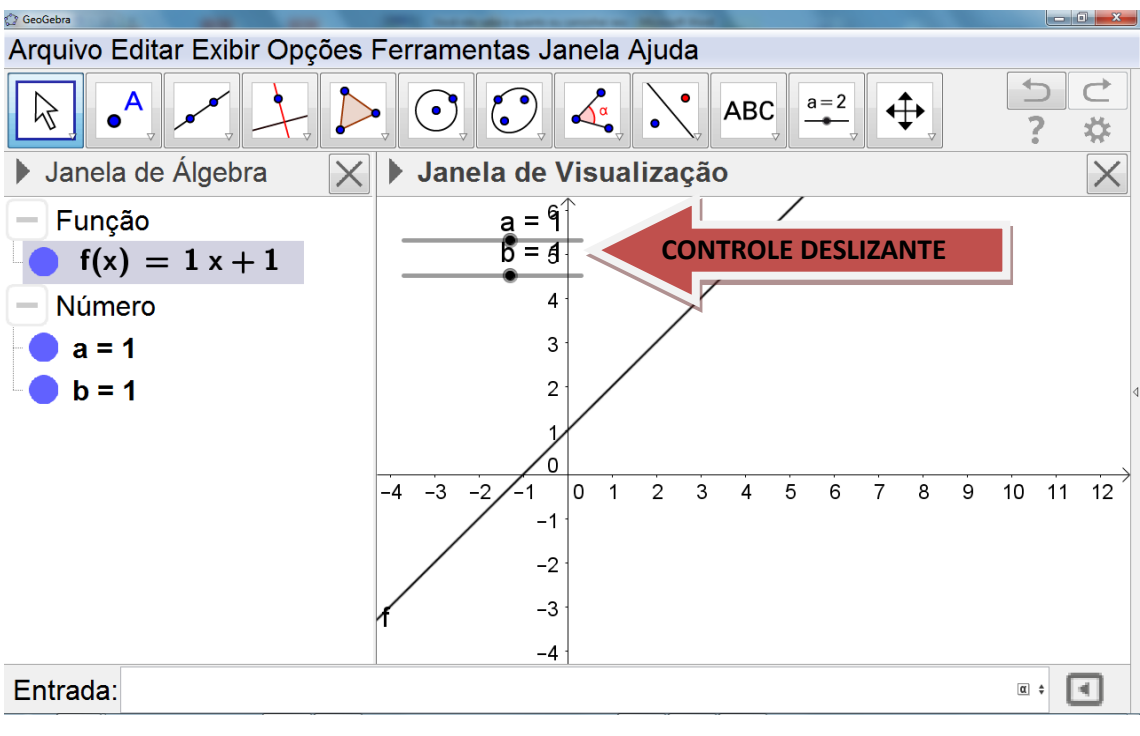

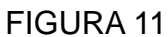

 Nos **gráficos das figuras 12 e 13**, observamos que ao alterarmos apenas o valor do coeficiente  $a$ , a inclinação da reta ia se modificando sem mudar o ponto de interseção dessa reta com o eixo das ordenadas.

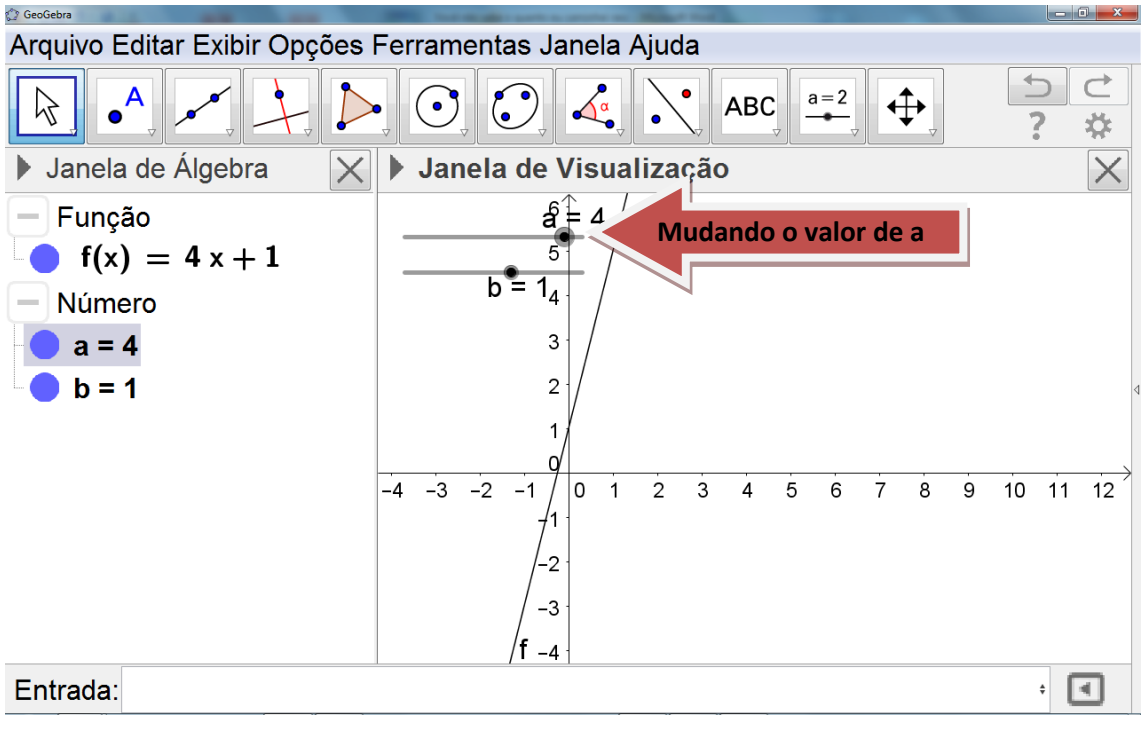

FIGURA 12

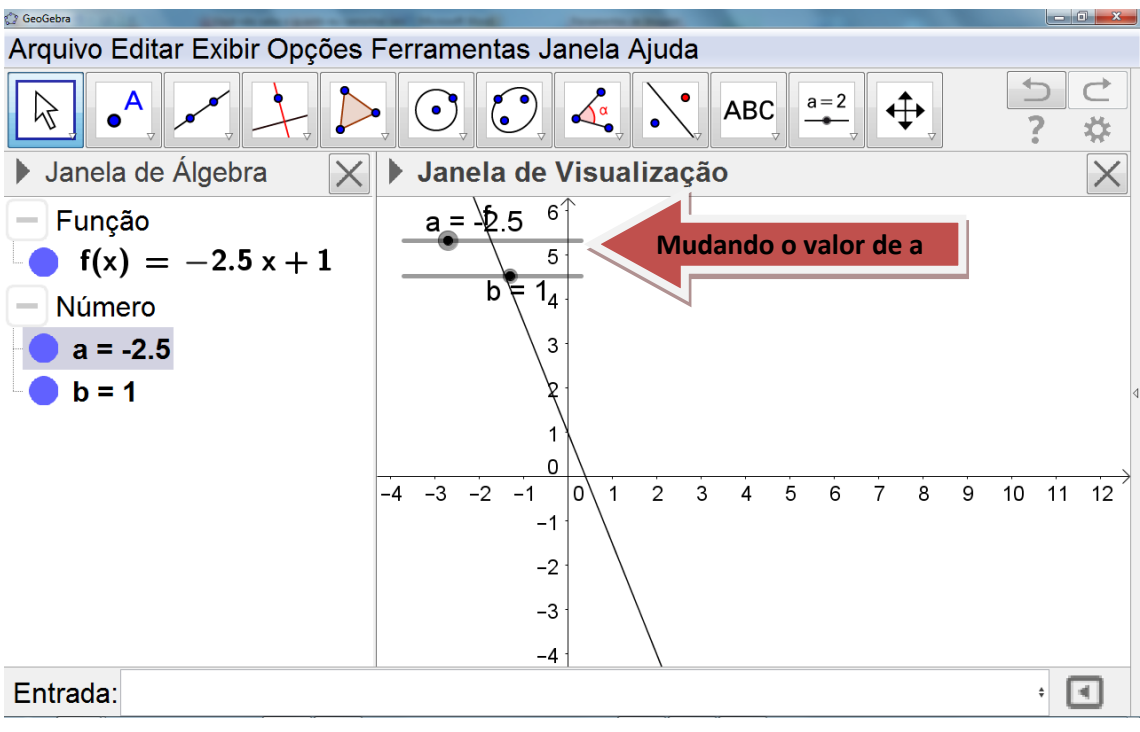

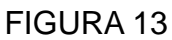

 Nos **gráficos das figuras 14 e 15**, verificamos que ao alterar apenas o valor do coeficiente b, a reta faz uma translação vertical, sem mudar a sua inclinação.Conceitos que eles já haviam visto anteriormente.

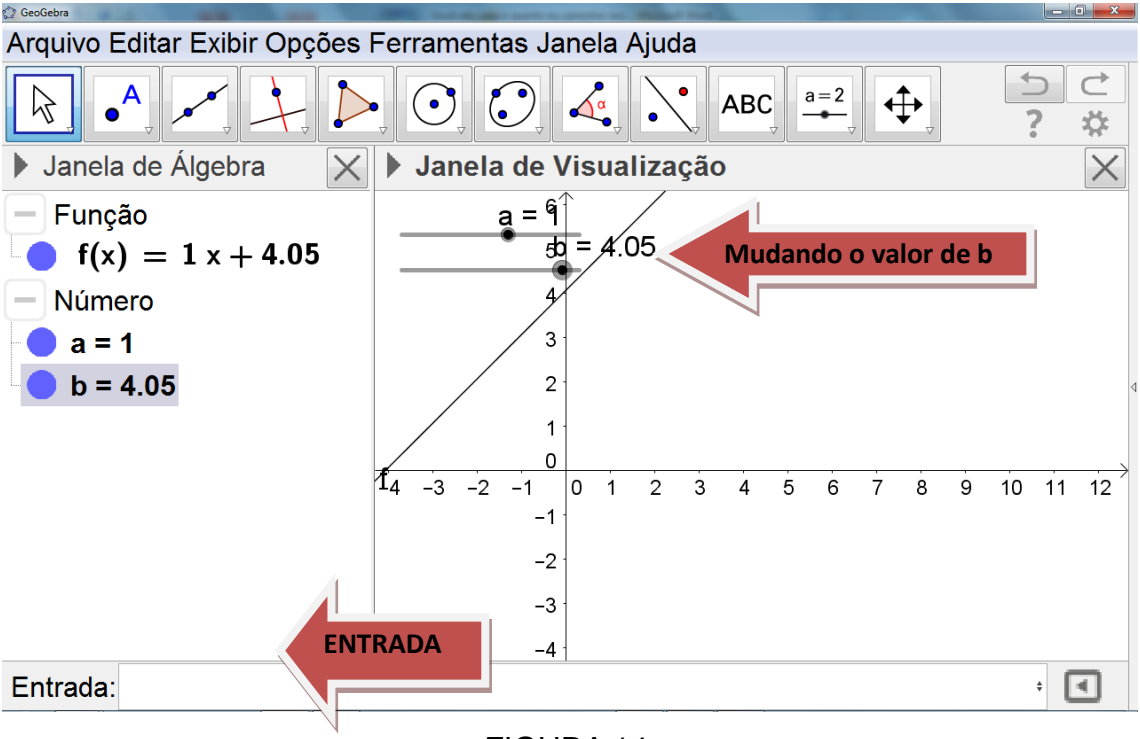

FIGURA 14

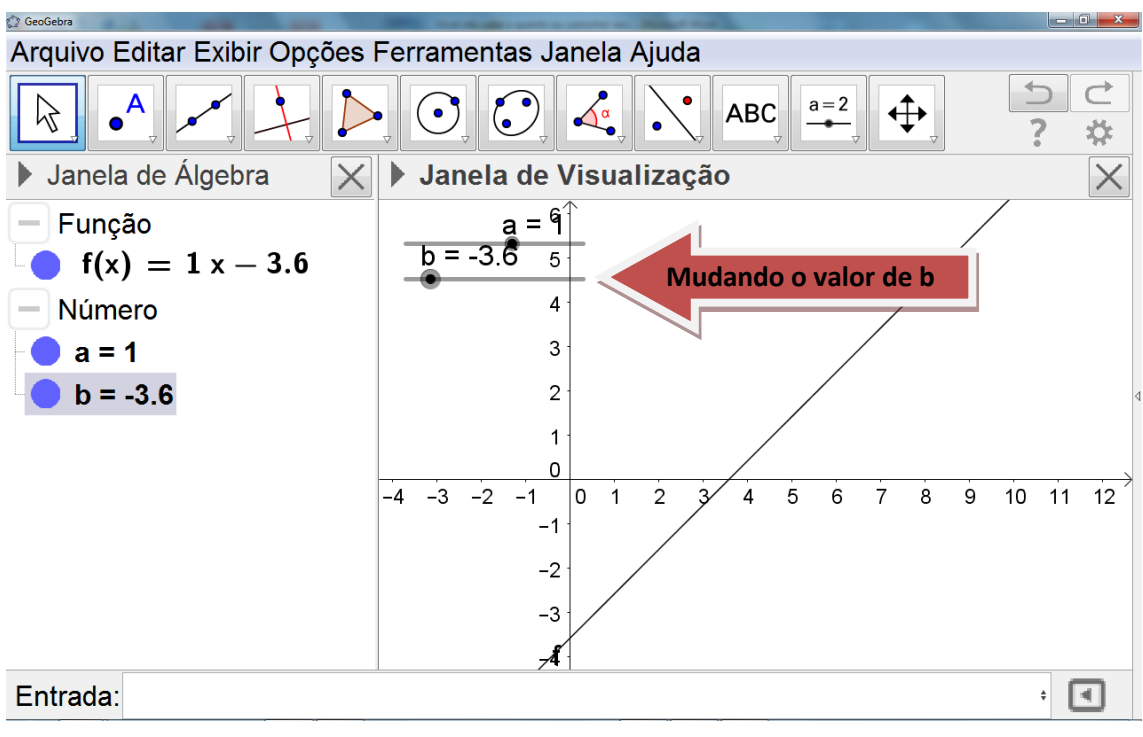

FIGURA 15

### **2.2.3 - Atividade Função Quadrática**

### *Passo a Passo*

Para essa demonstração, foram desenvolvidas atividades relativas à função quadrática, analisando o comportamento dos gráficos dessa função ao alteramos os valores dos coeficientes a, b e c da função dada por  $f(x) = ax^2$  $bx + c$ , listadas a seguir, com o passo a passo de cada uma, em 3 horários de 50 minutos cada. Foi utilizado o laboratório de Educação Matemática que dispõe 20 computadores com sistema operacional Windows 7.

### "Comando **ENTRADA**"

Utilizado para digitação da equação que define a função.

- Passo 1: Na caixa entrada digite a função  $f(x) = ax^2 + bx + c$  e dê enter;
- Passo 2: Aparecerá na tela "criar controle deslizante para a, b e c", conforme mostra no **gráfico da figura 16**. Selecione esta opção;

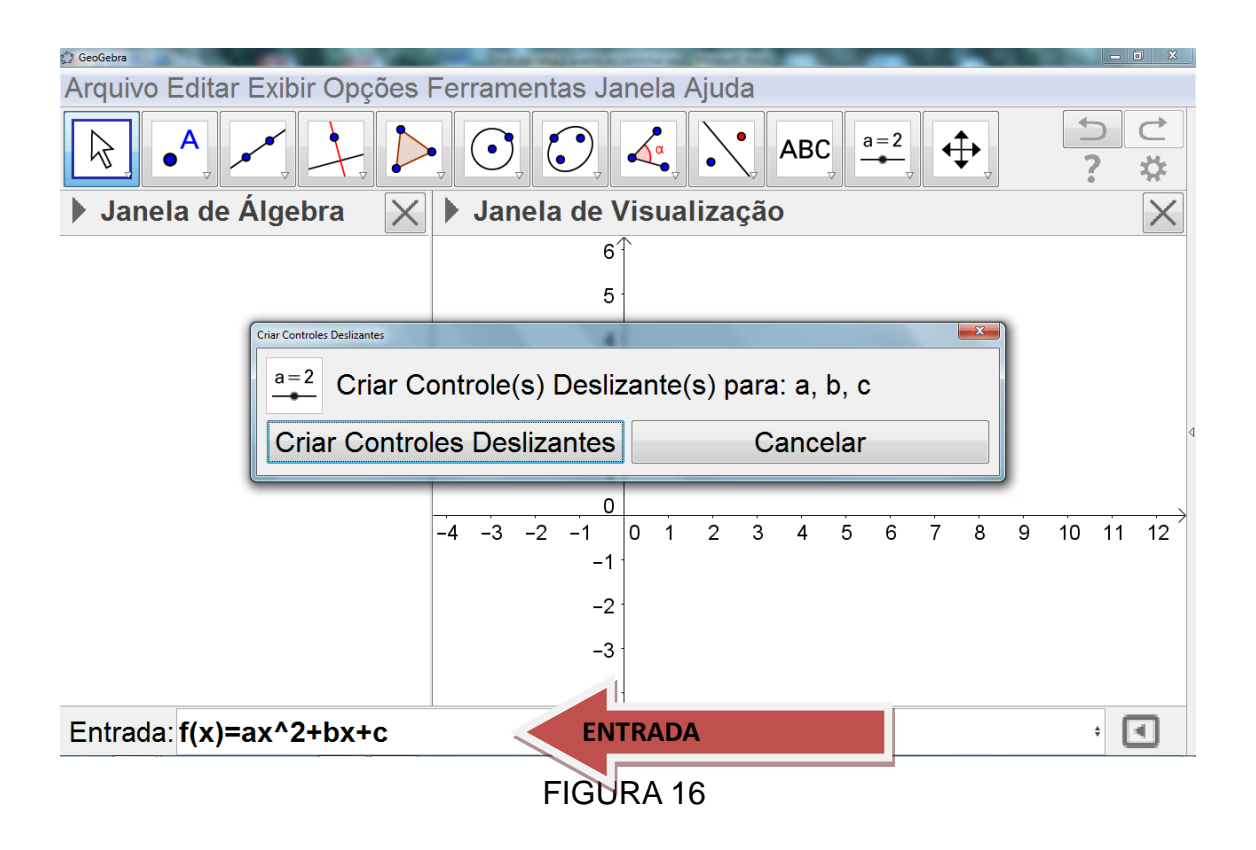

 Passo 3: Por padrão, os valores de a, b e c virão iguais a 1, conforme vemos no **gráfico da figura 17**.

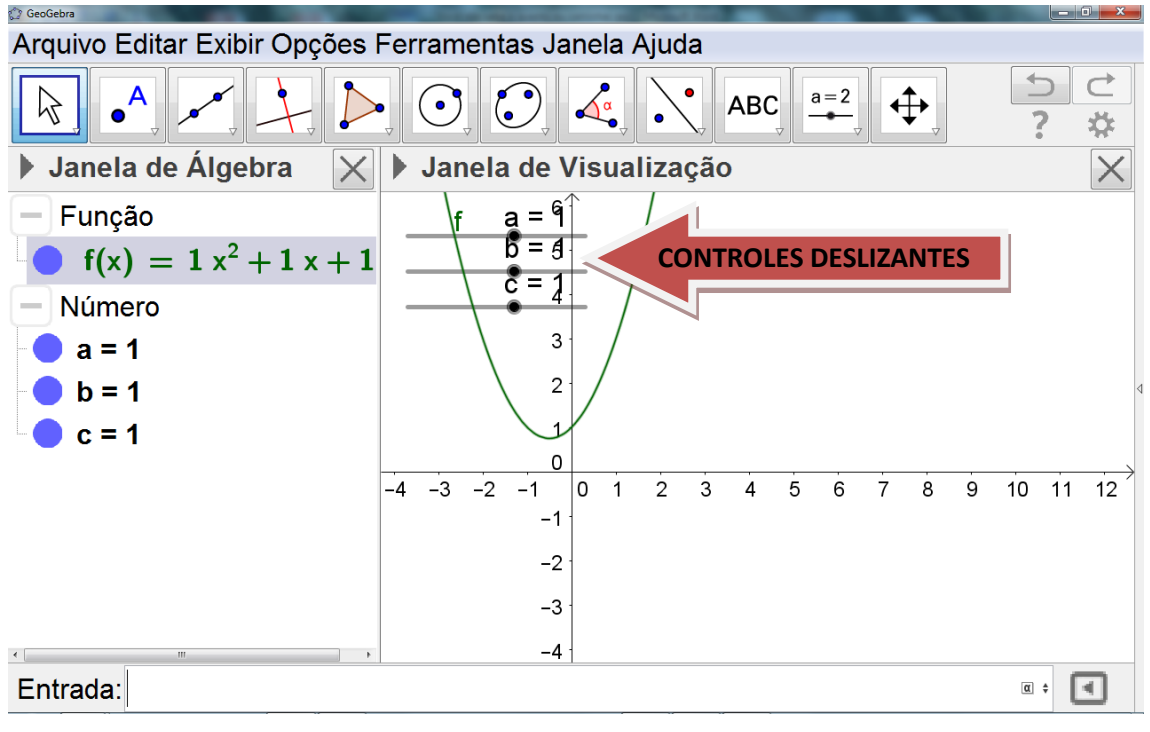

FIGURA 17

 Movimente com o mouse esses coeficientes e verá a mudança no comportamento da parábola.

Nos **gráficos das figuras 18, 19, 20 e 21** verificamos que ao alterarmos somente o coeficiente  $a$ , a concavidade da parábola mudou de sentido, isto é quando  $a > 0$ , ela está voltada para cima e quando  $a < 0$ , ela está voltada para baixo.

Verificamos também que ao aumentarmos o módulo de  $a$ , o crescimento e o decrescimento da função, cada um em seu intervalo, são acentuados e que, ao diminuirmos o módulo de a, o crescimento e o decrescimento da função, cada um em seu intervalo, são moderados.

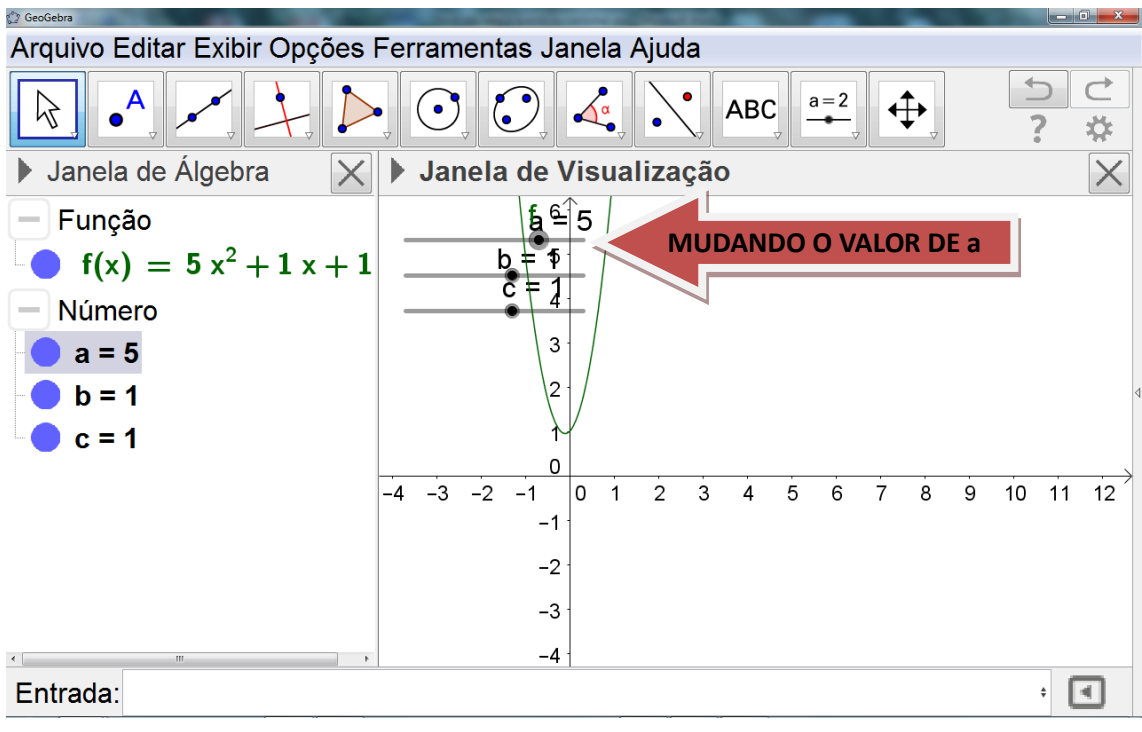

FIGURA 18

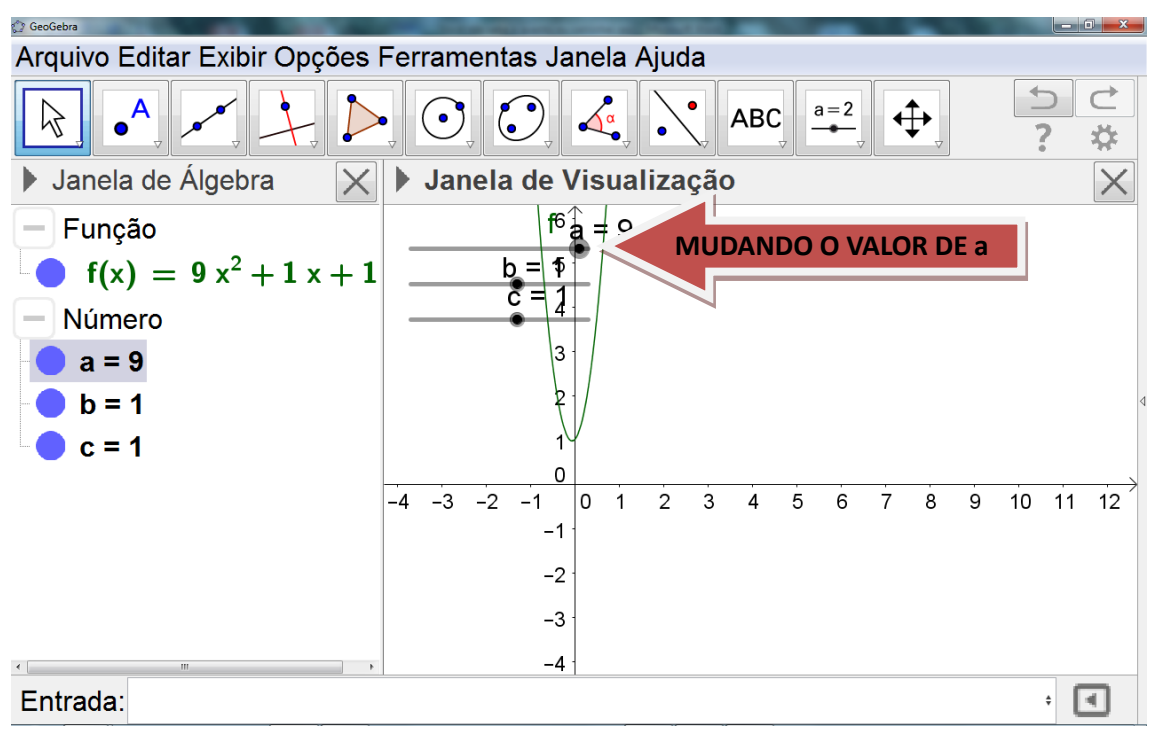

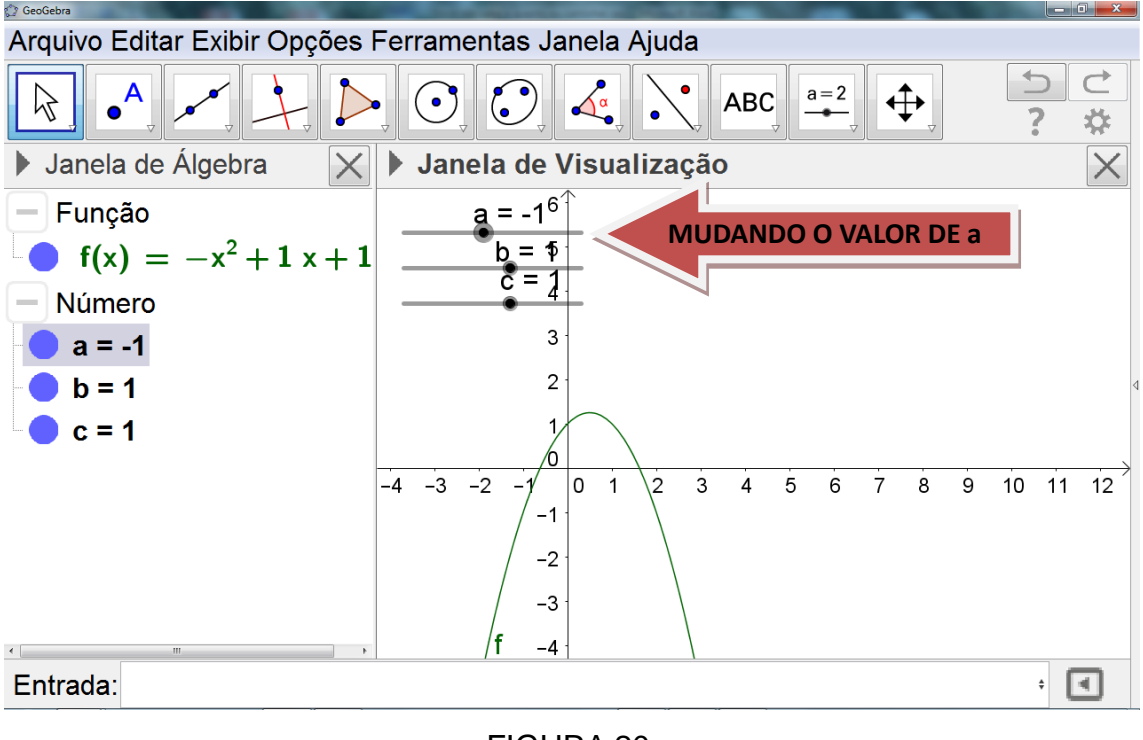

FIGURA 20

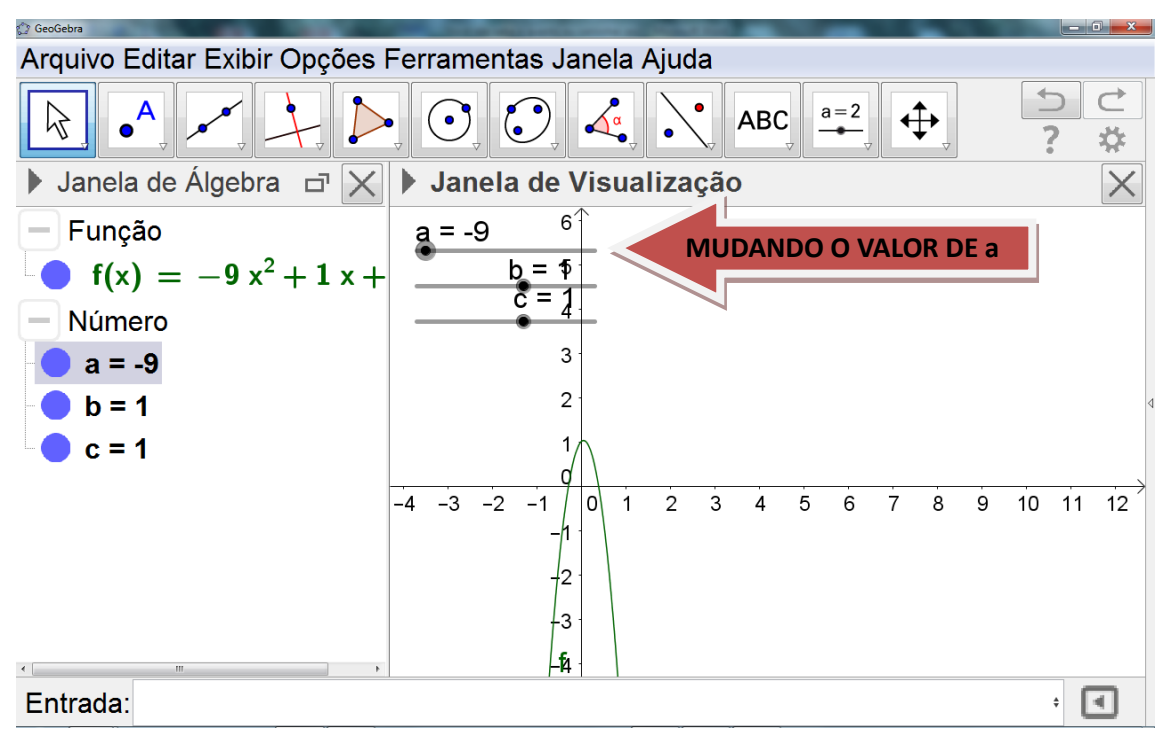

Vamos realizar agora, alteração no coeficiente  $b$  com a mesma ferramenta anteriormente utilizada. Nos **gráficos das figuras 22, 23, 24 e 25**, verificamos que a concavidade da parábola não muda de sentido. A principal mudança que se verifica é a mudança nas coordenadas do vértice. A razão disso pode ser justificada pelas fórmulas das coordenadas do vértice ( $x_v = \frac{-b}{2a}$ ;  $y_v = ax_v^2 - bx_v + c$ )  $x_v = \frac{-b}{2a}$ ;  $y_v = ax_v^2 - bx_v + c$ .

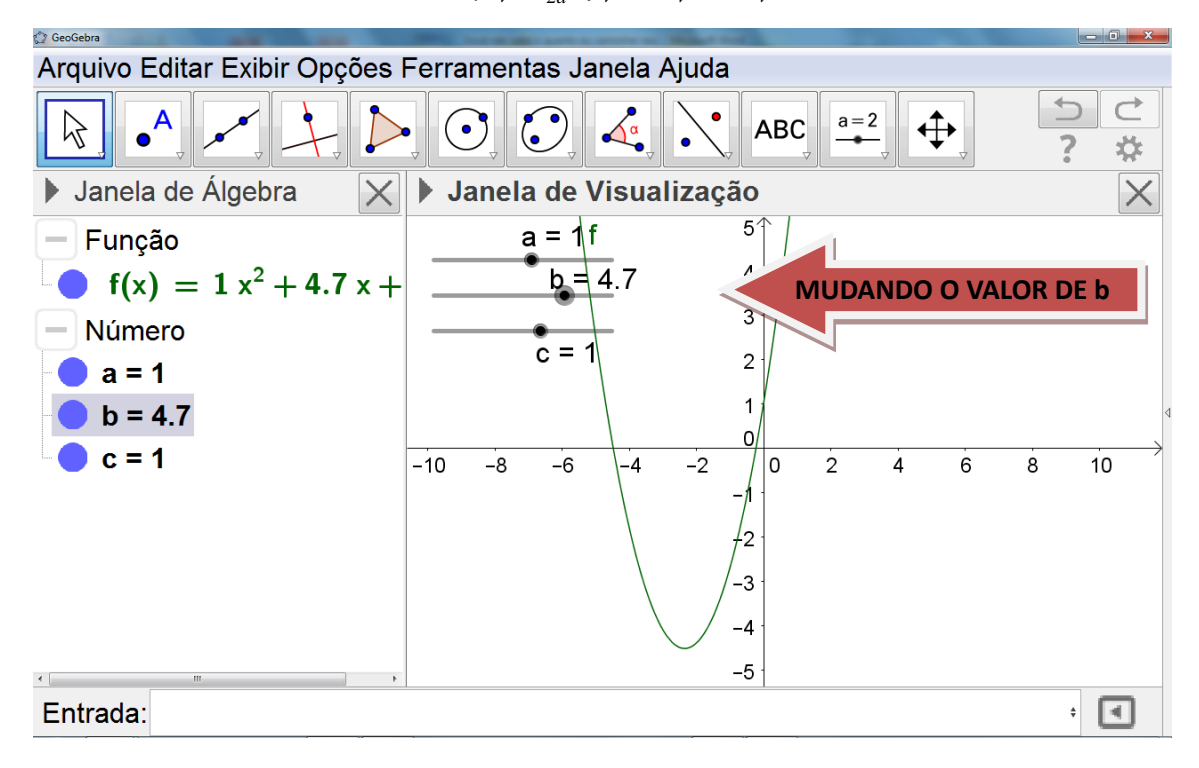

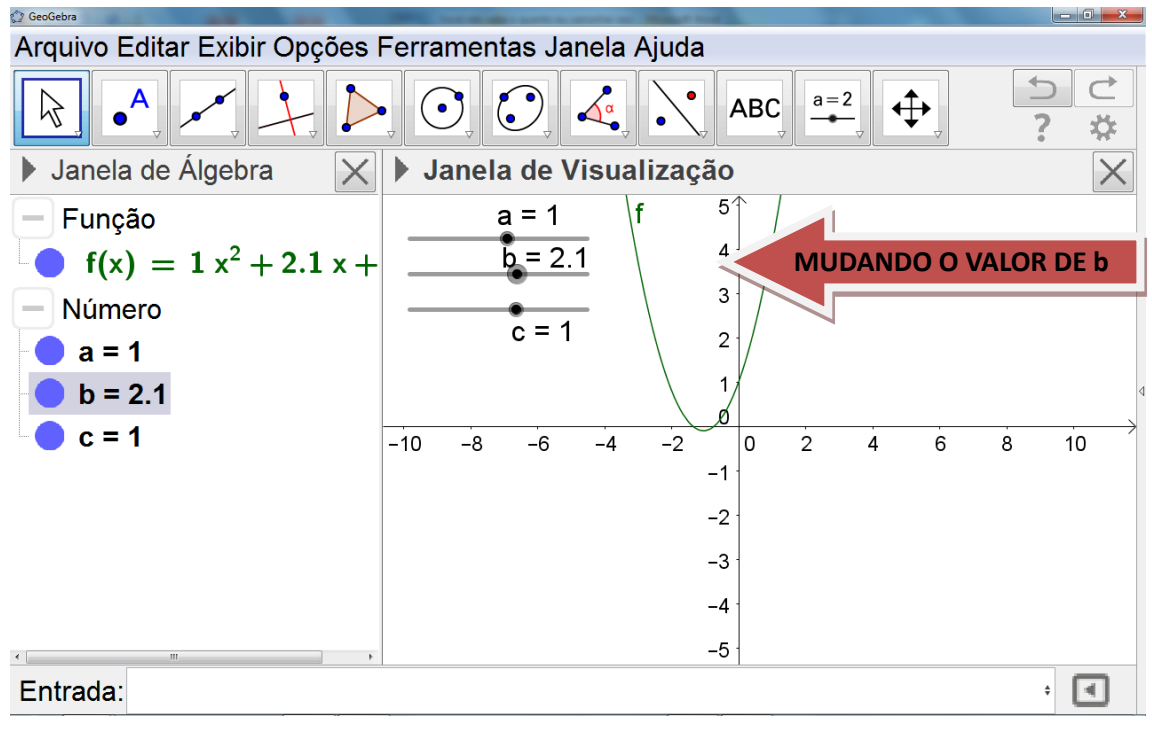

FIGURA 23

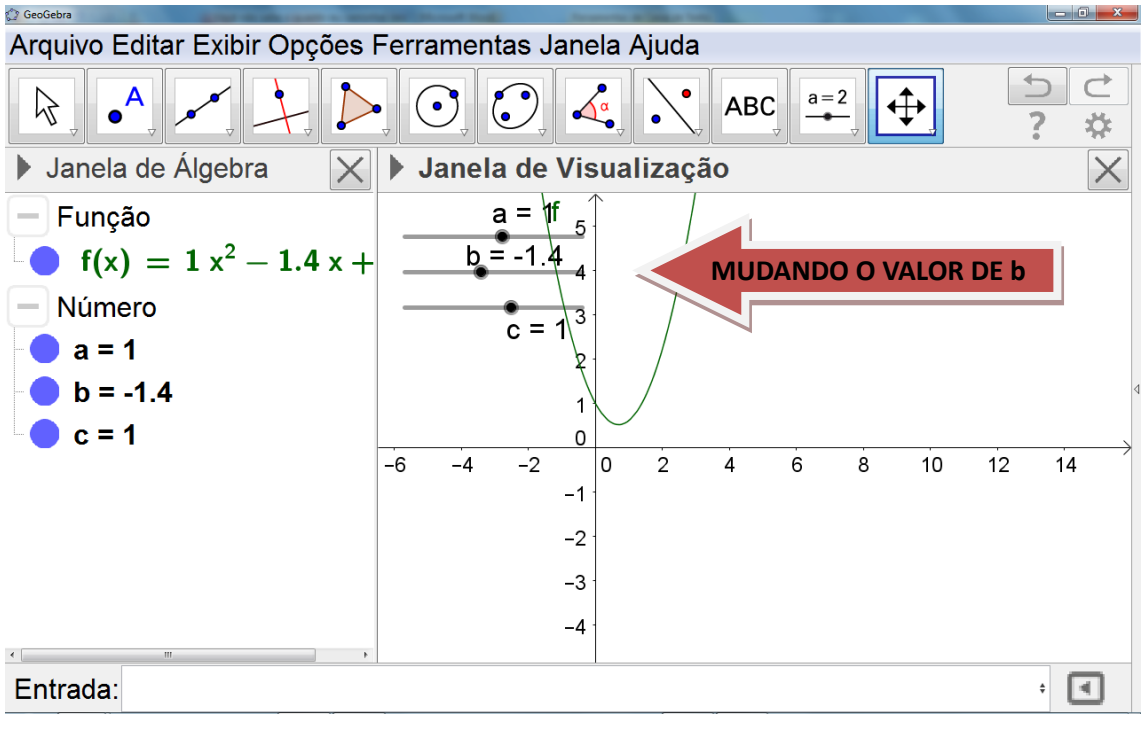

FIGURA 24

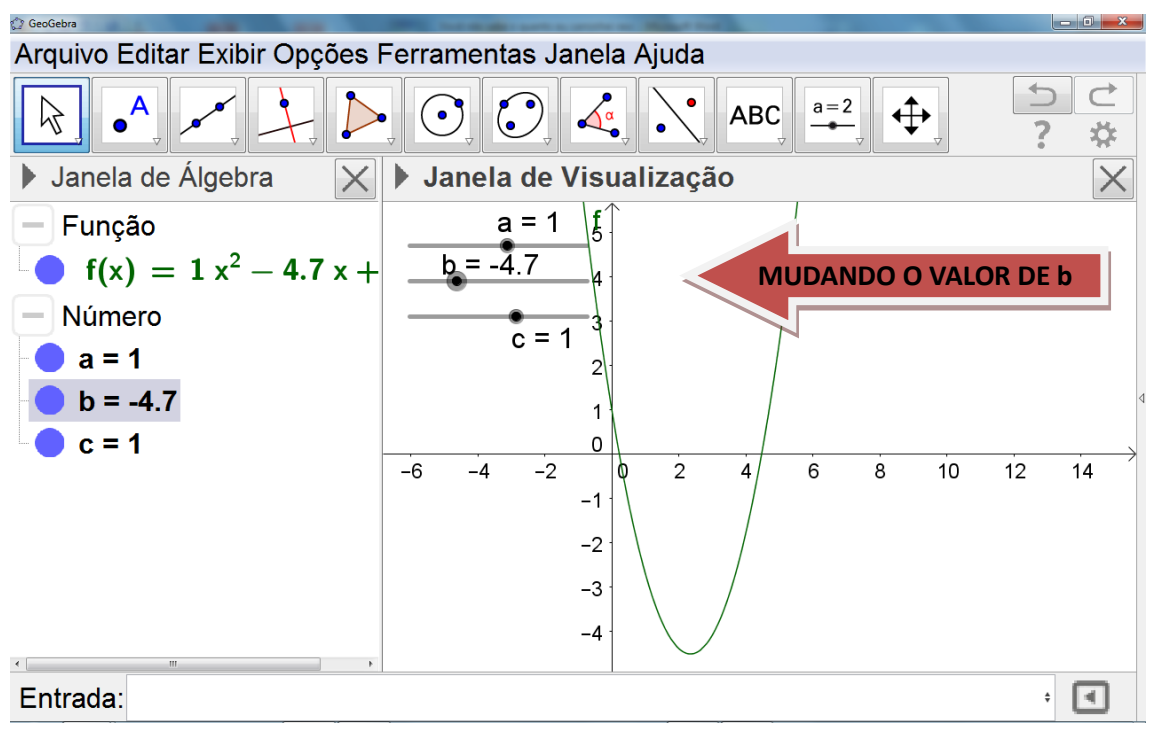

FIGURA 25

 $\bullet$  Finalmente, vamos realizar alteração no coeficiente  $c$  com a mesma ferramenta anteriormente utilizada (controle deslizante). Nos **gráficos das figuras 26, 27, 28 e 29**, verificamos que ao alterarmos somente o coeficiente  $c$ , a concavidade da parábola não altera o sentido e o eixo de simetria da parábola também não sofre uma translação horizontal, justificada pela coordenada da abscissa do vértice, definida pelo quociente  $(-b/2a)$ , fórmula já conhecida pelos alunos. A principal mudança é a translação vertical, haja vista que o ponto  $(0, c)$  é o ponto de interseção da parábola com o eixo das ordenadas, fato já conhecido pelos alunos.

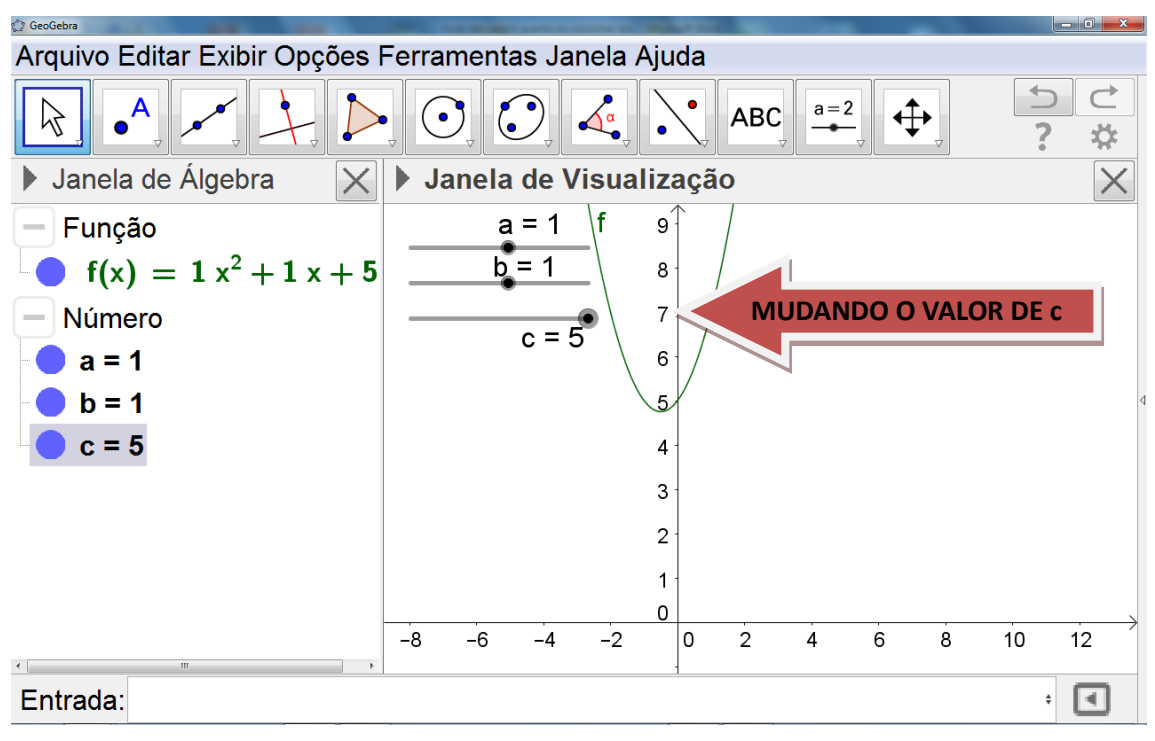

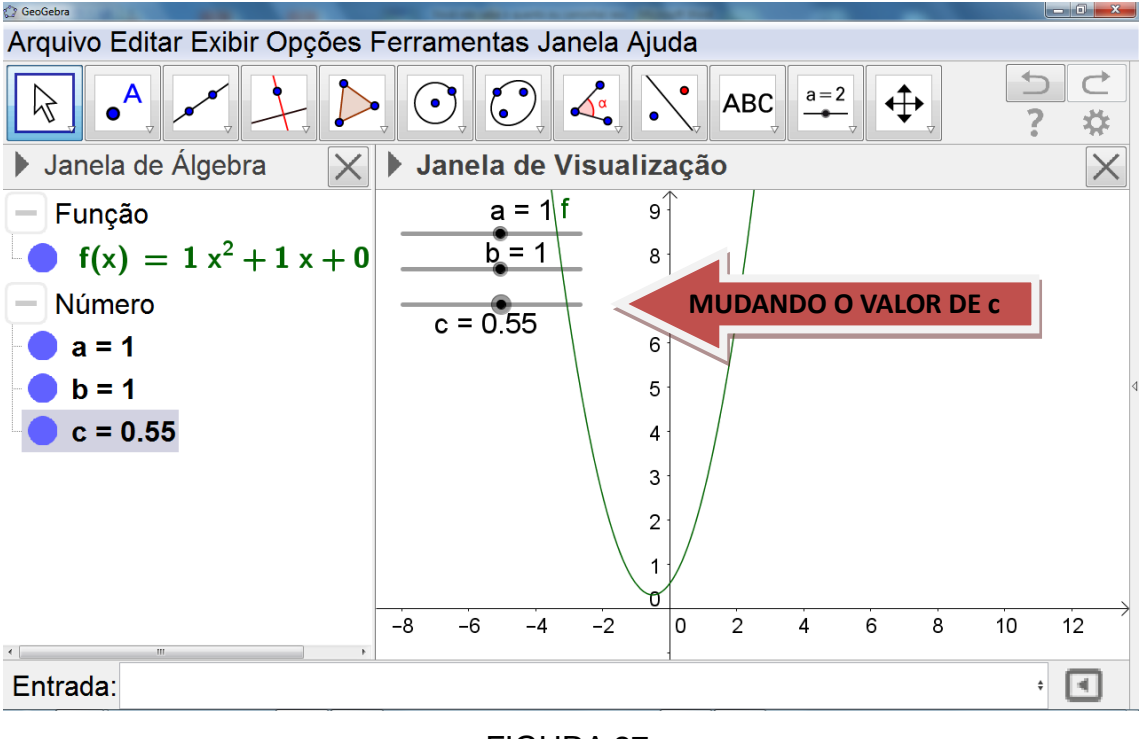

FIGURA 27

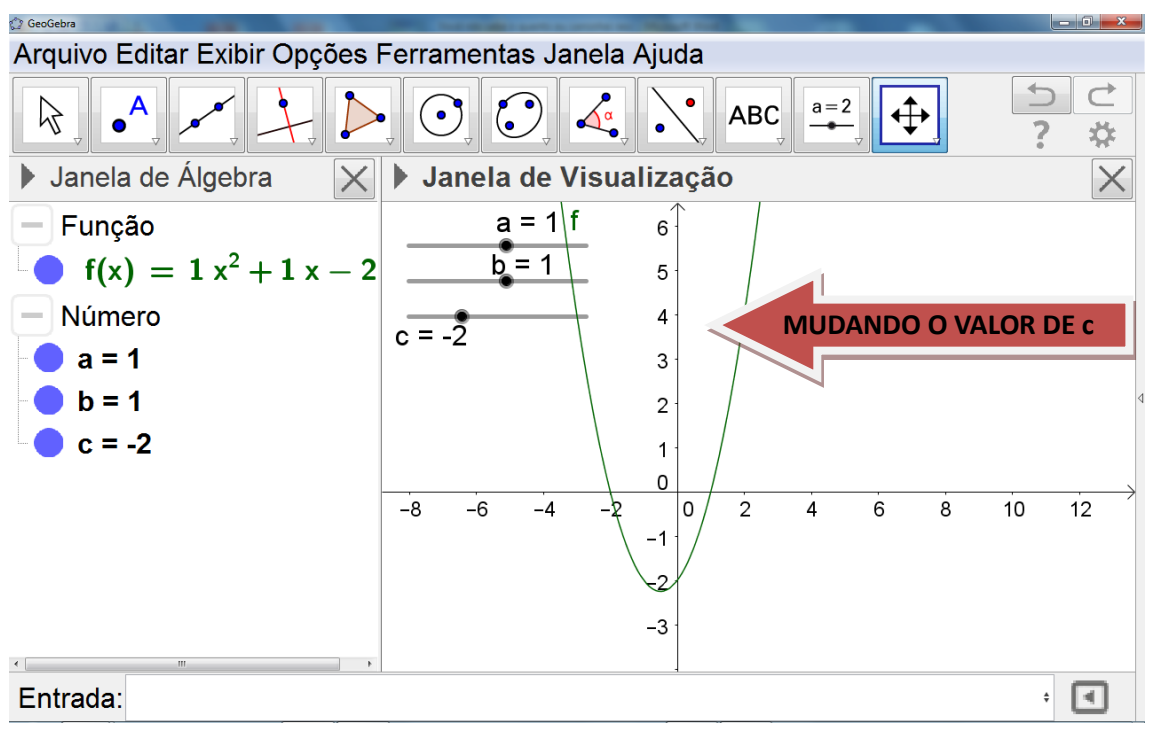

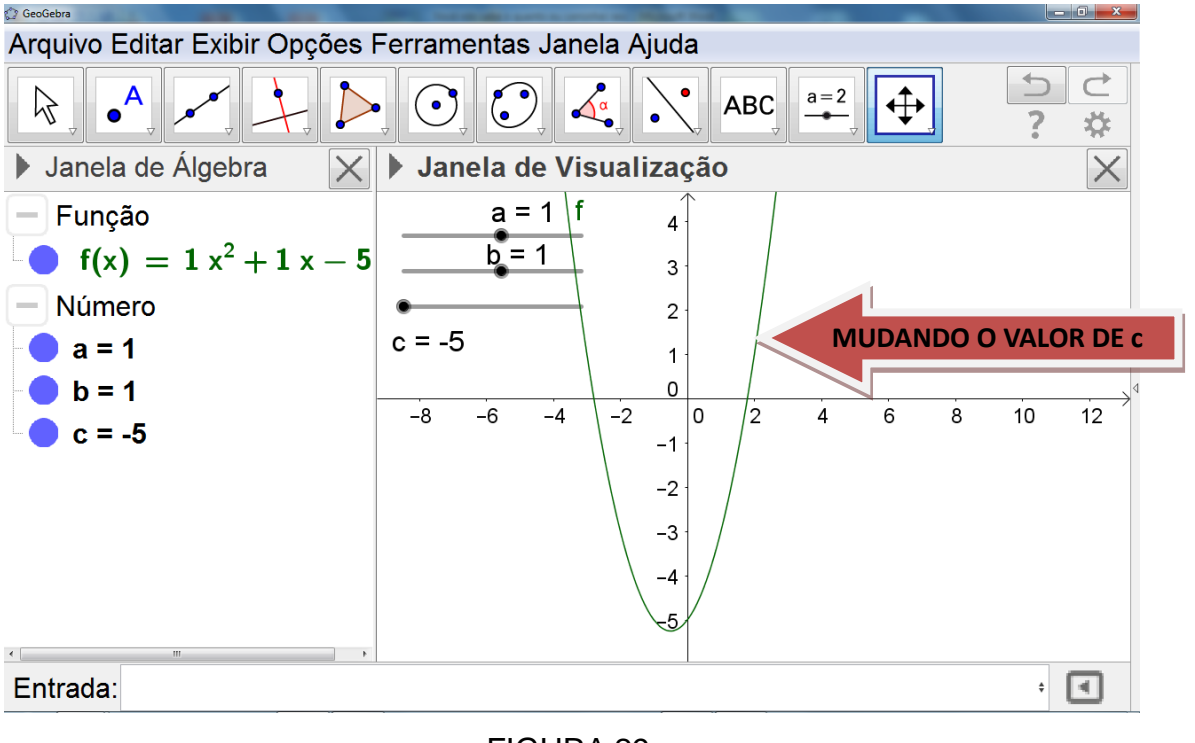

FIGURA 29

## **Capítulo 3 - Trabalhos Aplicados com Análises de Dados**

**3.1 - Propostas de atividades didáticas de funções afim e quadrática utilizando a ferramenta controles deslizantes do Geogebra**

### **3.1.1 - Função Afim**

### **3.1.1.1 - Resolução dos grupos com o uso do software Geogebra**

Após mostrar o comportamento das funções afim e quadrática de acordo com a variação de seus coeficientes e como usar o software Geogebra, pedi aos alunos que realizassem as atividades propostas a seguir.

Todas as atividades de função afim a seguir foram realizadas em duplas, com metade de cada turma do 1º ano do ensino médio integrado ao Curso Técnico em Agropecuária do IFNMG, Campus Salinas, totalizando 31 alunos.Todo o trabalho foi realizado em 2 horários consecutivos de 50 minutos cada.Foi utilizado o laboratório de Educação Matemática que dispõe 20 computadores com sistema operacional Windows 7.

### **ATIVIDADE 1**

Esboce em um mesmo plano cartesiano os gráficos das 6 funções afim definidas por  $f(x) = ax + 3$ ,  $g(x) = cx + 3$ ,  $h(x) = ex + 3$ ,  $i(x) = mx + 3$ ,  $j(x) =$  $nx + 3e k(x) = kx + 3$ , usando para o coeficiente da variável x o controle deslizante. A seguir, debata com seu grupo sobre o comportamento das inclinações das retas e da translação vertical delas ao alterar apenas o valor do coeficiente da variável  $x$ .

Cada grupo digitou na caixa de entrada cada equação pedida no enunciado, gerando o seguinte gráfico.

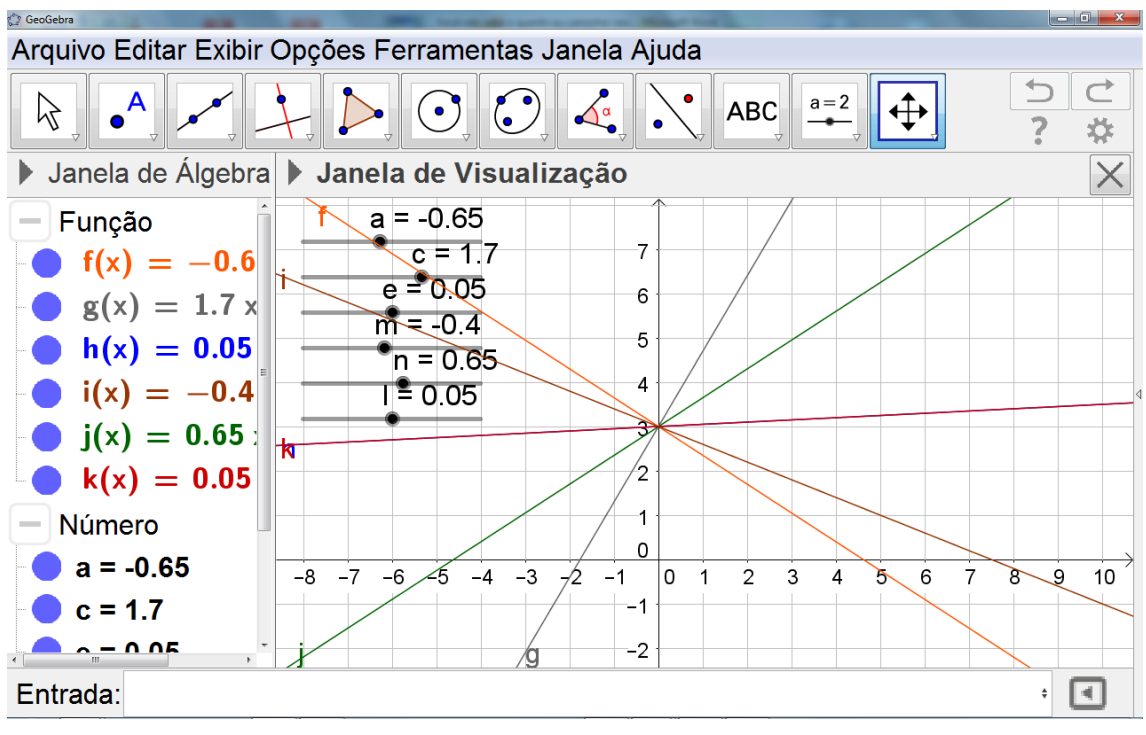

```
FIGURA 30
```
Conclusões: Após debate entre integrantes da mesma dupla e com integrantes de duplas diferentes, percebeu-se que a resposta da maioria absoluta, salvo aqueles que por razões de erro de digitação, foi que ao alterar apenas o valor do coeficiente a da variável  $x$ , através do controle deslizante, somente a inclinação da reta sofreu alteração, não havendo nenhuma translação vertical, o que pode ser observado por um único ponto de interseção das retas.

### **ATIVIDADE 2**

Esboce em um mesmo plano cartesiano os gráficos das 6 funções afim definidas por  $f(x)=2x+a$ ,  $g(x)=2x+b$ ,  $h(x)=2x+c$ ,  $i(x)=2x+d$ ,  $i(x)=2x+w$  e k(x)=lx+m, usando para o termo independente o controle deslizante. A seguir, debata com seu grupo sobre o comportamento das inclinações das retas e da translação vertical delas ao alterar apenas o valor do termo independente.

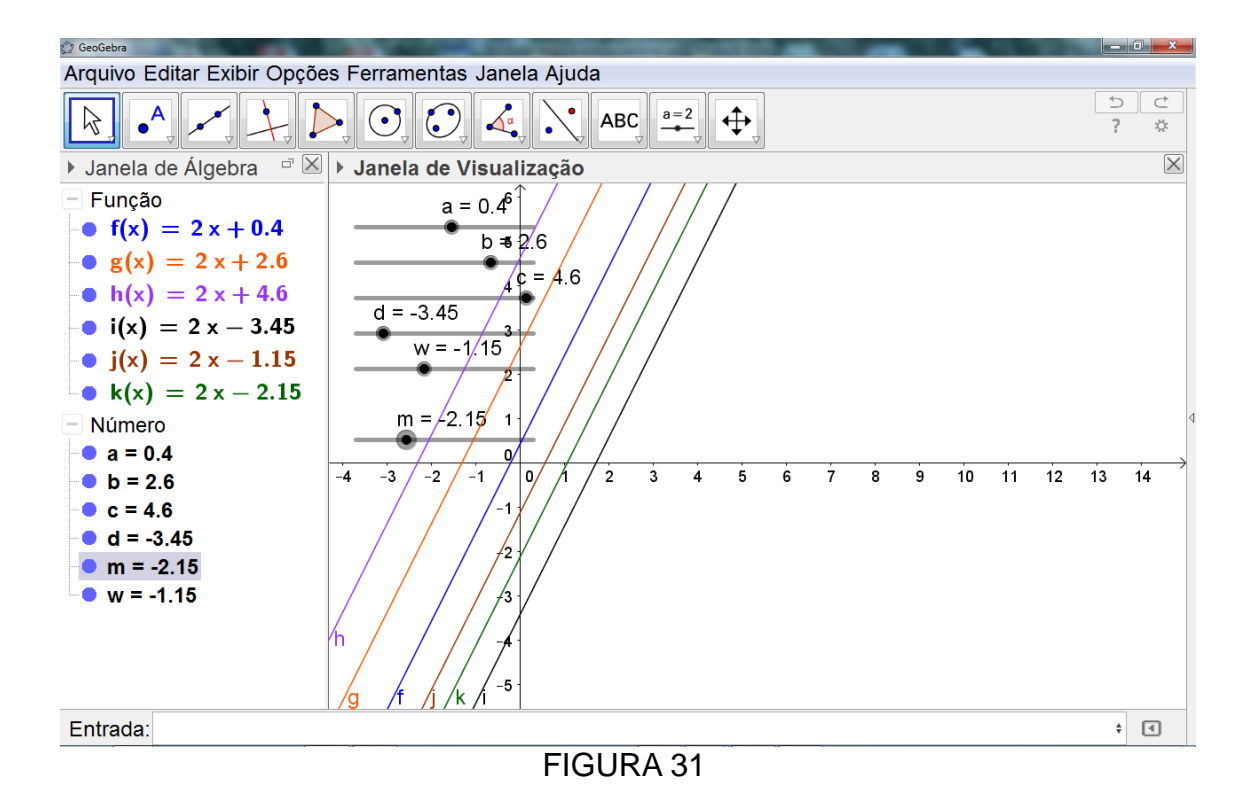

Conclusões: Após debate entre integrantes da mesma dupla e com integrantes de duplas diferentes, percebeu-se que a resposta da maioria absoluta, salvo aqueles que por razões de erro de digitação, foi que ao alterar apenas o valor do termo independente através do controle deslizante, houve somente translação vertical das retas, não havendo mudança na inclinação da reta, o que pode ser observado pelo paralelismo das retas.

### **ATIVIDADE 3**

O objetivo desta atividade é resolver graficamente, com o uso do software Geogebra, um sistema linear.

Em um cofre existe um total de 100 moedas, senda elas de R\$ 0,50 ou de R\$ 0,25.O valor total da soma delas é de R\$ 44,00.Descubra quantas moedas de R\$ 0,50 existem nesse cofre.

(Nesta atividade não foi usado o controle deslizante. A sugestão foi montar um sistema de duas equações do primeiro grau com duas incógnitas. Chamamos o total de moedas de R\$ 0,50 de x e o total de moedas de R\$ 0,25 de y. Assim chegamos no sistema

$$
\begin{cases} x + y = 100 \\ 0, 5x + 0, 25y = 44 \end{cases}
$$

Como o valor de y pode ser escrito em função de x em cada uma das equações, reescrevemos o sistema para

$$
\begin{cases}\ny = f(x) = 100 - x \\
y = g(x) = \frac{44 - 0.5x}{0.25}\n\end{cases}
$$

Observe que cada equação do sistema original do problema originam-se duas funções afins, a saber, f(x) e g(x), cujos gráficos são duas retas, que serão esboçadas com o auxílio do Geogebra como mostra no **gráfico da figura 32**. Sendo assim, observa-se aplicação direta dos conceitos de funções afins para a resolução de alguns sistemas lineares. A solução do sistema linear em questão poderá ser determinada com a interpretação gráfica do encontro dessas duas retas determinadas pelos gráficos das funções afins com o auxílio do Geogebra, como mostra no **gráfico da figura 32**, ponto C.

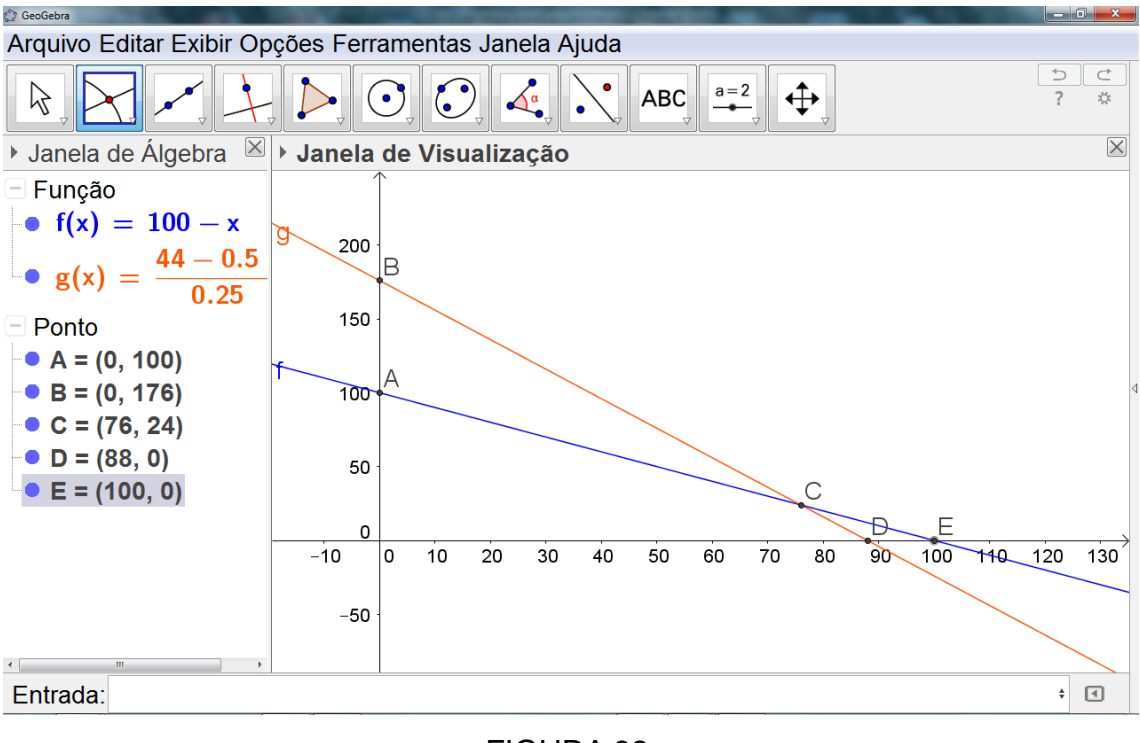

FIGURA 32

Conclusões: Esta questão gerou maiores dúvidas, pois a maioria dos alunos não conseguiu interpretar graficamente a solução do sistema. Mostrei a eles que cada reta representava uma equação do sistema. Dessa forma, o ponto de

interseção delas é o par ordenado  $(x, y)$  que torna as duas igualdades verdadeiras.

### **3.1.1.2 - Resolução dos grupos sem o uso do software Geogebra**

Os conteúdos abordados neste trabalho foram objetos de estudo em sala durante o ano letivo de 2015.Partindo deste princípio, fiz uma breve revisão de tais conteúdos com todas as turmas e, parte dela realizou a mesma atividade proposta aos demais alunos, porém sem o uso do software Geogebra.O objetivo dessa abordagem foi a coleta de dados para comparação entre os grupos que usaram e os que não usaram o software na realização das atividades propostas quanto aos níveis de aprendizagem, dificuldade e interesse pelos conteúdos.

Todas as atividades de função afim a seguir foram realizadas em duplas, com metade de cada turma do 1º ano do ensino médio integrado ao Curso Técnico em Agropecuária do IFNMG, Campus Salinas, totalizando 30 alunos.Todo o trabalho foi realizado em 2 horários consecutivos de 50 minutos cada.Foi utilizado o laboratório de Educação Matemática juntamente com os demais alunos.

### **ATIVIDADE 1**

Esboce em um mesmo plano cartesiano os gráficos das 6 funções afim definidas por  $f(x) = 3x + 3$ ,  $g(x) = x + 3$ ,  $h(x) = 0x + 3$ ,  $i(x) = -x + 3$ ,  $j(x) =$  $-2x + 3 e k(x) = -3x + 3$  mostrando os pontos de interseção delas com os eixos das abscissas e das ordenadas. A seguir, debata com seu grupo sobre o comportamento das inclinações das retas e da translação vertical delas ao alterar apenas o valor do coeficiente da variável  $x$ .

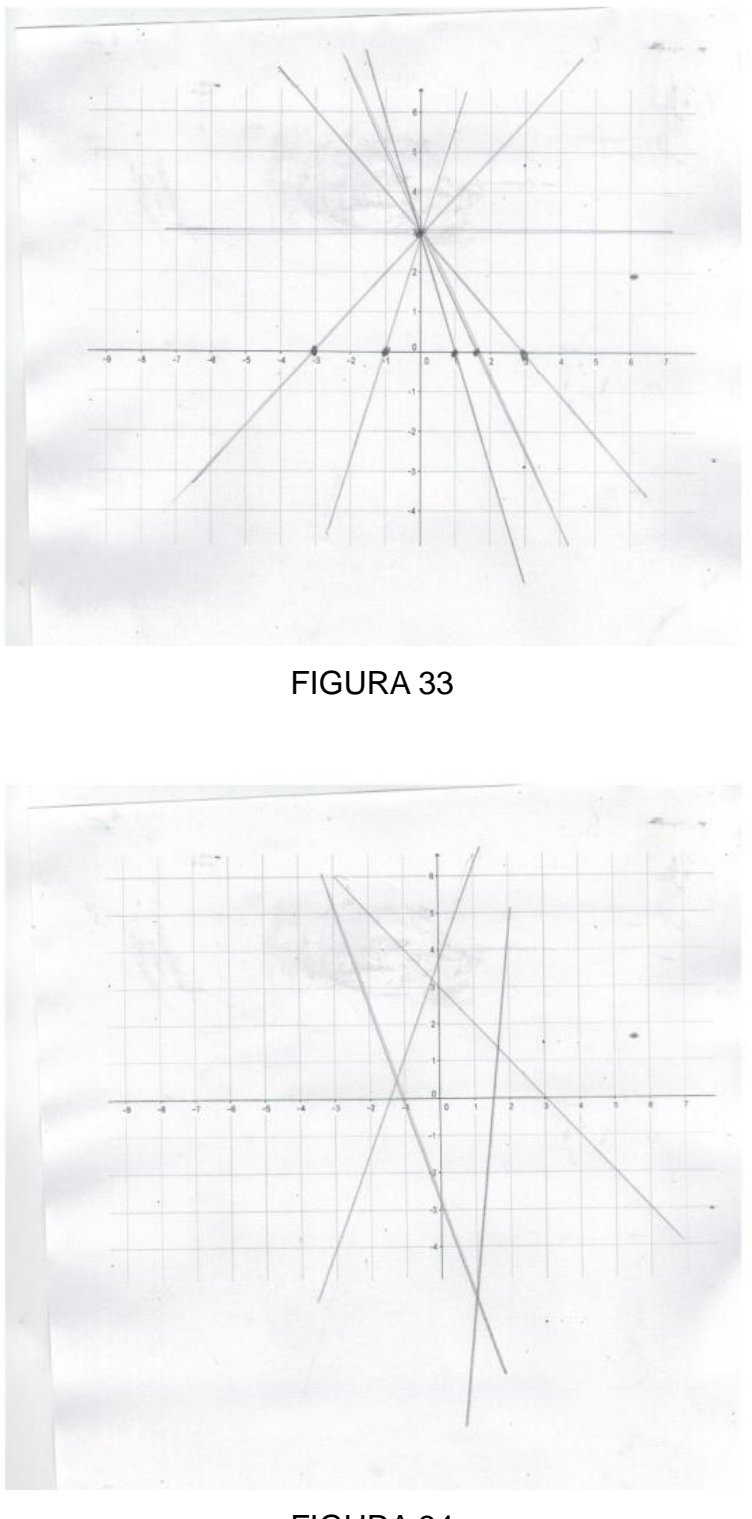

Conclusões: O **gráfico da figura 33** mostra um exemplo de resolução de 70% das duplas que, apesar de não identificarem por escrito no plano quais eram as funções que cada gráfico está representando, souberam reconhecer que a imagem da origem é o valor da ordenada do ponto de interseção da reta com o

eixo das ordenadas e também souberam calcular corretamente a raiz de cada função. Após debate entre integrantes da mesma dupla e com integrantes de duplas diferentes, percebeu-se que a resposta da maioria foi que ao alterar apenas o valor do coeficiente a da variável x somente a inclinação da reta sofreu alteração, não havendo nenhuma translação vertical, o que pode ser observado por um único ponto de interseção das retas. O **gráfico da figura 34** mostra um exemplo de resolução de 30% das duplas que não souberam interpretar o enunciado da questão ou não tinha domínio mínimo do conteúdo para realização da atividade.

### **ATIVIDADE 2**

Esboce em um mesmo plano cartesiano os gráficos das 6 funções afim definidas por  $f(x) = 2x - 3$ ,  $g(x) = 2x - 1$ ,  $h(x) = 2x$ ,  $i(x) = 2x + 1$ ,  $j(x) =$  $2x + 2e k(x) = 2x + 3$  mostrando os pontos de interseção delas com os eixos das abscissas e das ordenadas. A seguir, debata com seu grupo sobre o comportamento das inclinações das retas e da translação vertical delas ao alterar apenas o valor do termo independente.

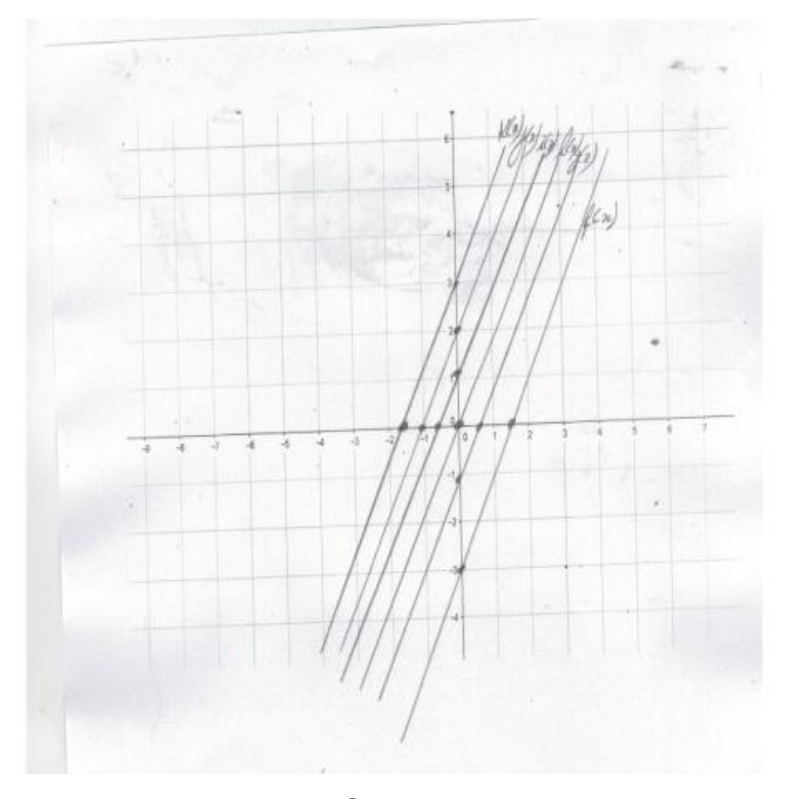

FIGURA 35

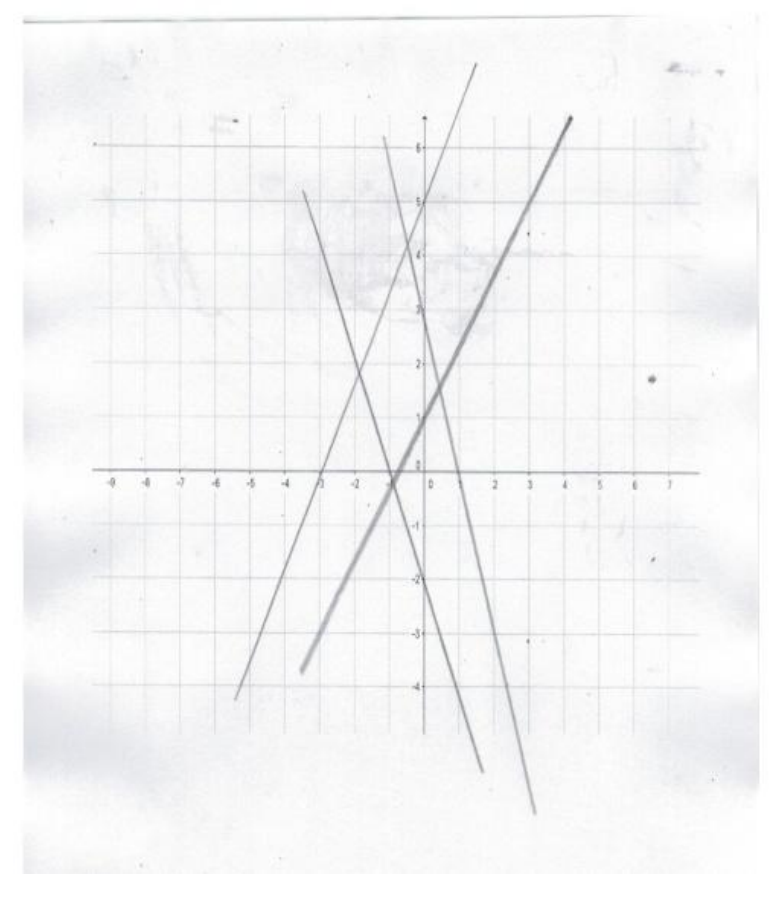

Conclusões: O **gráfico da figura 35** mostra um exemplo de resolução com 80% de acerto das duplas que souberam reconhecer que a imagem da origem é o valor da ordenada do ponto de interseção da reta com o eixo das ordenadas e também soube calcular corretamente a raiz de cada função. Após debate entre integrantes da mesma dupla e com integrantes de duplas diferentes, percebeu-se que a resposta da maioria foi que ao alterar apenas o valor do termo independente  $b$ , houve apenas uma translação vertical da reta, não havendo nenhuma alteração da inclinação da reta. O **gráfico da figura 36** mostra um exemplo de resolução de 20% das duplas que não souberam interpretar o enunciado da questão ou não tinha domínio mínimo do conteúdo para realização da atividade.

### **3.1.2 – Função Quadrática**

### **3.1.2.1 - Resolução dos grupos com o uso do software Geogebra**

Após mostrar o comportamento das funções afim e quadrática de acordo com a variação de seus coeficientes e como usar o software Geogebra, pedi aos alunos que realizassem as atividades propostas a seguir.

Todas as atividades de função afim a seguir foram realizadas em duplas, com metade de cada turma do 1º ano do ensino médio integrado ao Curso Técnico em Agropecuária do IFNMG, Campus Salinas, totalizando 31 alunos.Todo o trabalho foi realizado em 2 horários consecutivos de 50 minutos cada.Foi utilizado o laboratório de Educação Matemática que dispõe 20 computadores com sistema operacional Windows 7.

### **ATIVIDADE 1**

Esboce em um mesmo plano cartesiano os gráficos das 4 funções quadráticas definidas por  $f(x) = ax^2 - 4x + 3$ ,  $g(x) = bx^2$  $cx^2 - 4x + 3e$  i $(x) = dx^2 - 4x + 3$ , usando para o coeficiente da variável  $x^2$  o controle deslizante.A seguir, debata com seu grupo sobre o comportamento das curvas a respeito de sua concavidade e suas translações vertical e horizontal ao alterar apenas o valor do coeficiente da variável  $x^2$ .

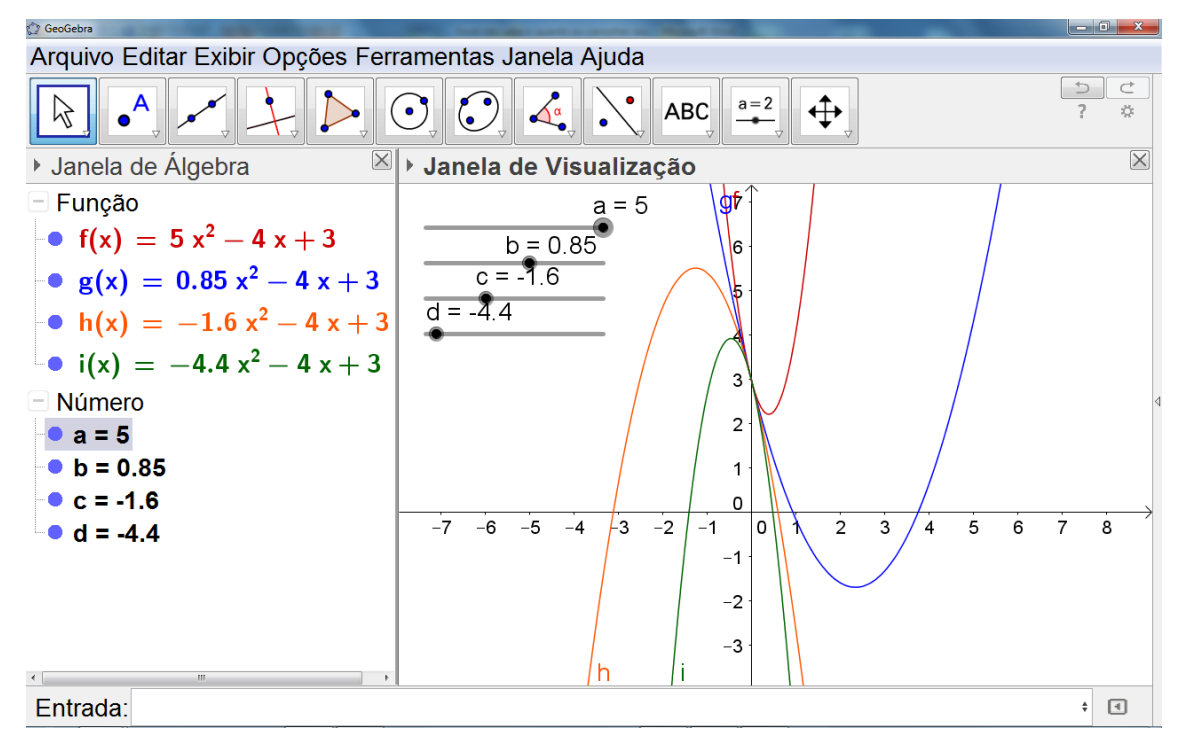

Conclusões: As dificuldades na resolução dessa atividade foram maiores que as encontradas nas resoluções das questões de função afim, porém o índice de acerto chegou a 80%. Indagados sobre as causas dessas dificuldades, muitos alegaram que demoraram a perceber que a mudança no sentido da concavidade e que todas as curvas se encontravam no ponto  $(0; f(0))$ . Também foi observado que quanto maior o módulo de a, mais "fechada" a parábola está, o que indica uma maior taxa de crescimento e de decrescimento, cada um em seu intervalo, dessa função.

#### **ATIVIDADE 2**

Esboce em um mesmo plano cartesiano os gráficos das 4 funções quadráticas definidas por  $f(x) = x^2 + ax + 3$ ,  $g(x) = x^2 + bx + 3$ ,  $h(x) = x^2$  $cx + 3 e i(x) = x^2 + dx + 3$ , usando para o coeficiente da variável x o controle deslizante. A seguir, debata com seu grupo sobre o comportamento das curvas a respeito de sua concavidade e suas translações vertical e horizontal ao alterar apenas o valor do coeficiente da variável  $x$ .

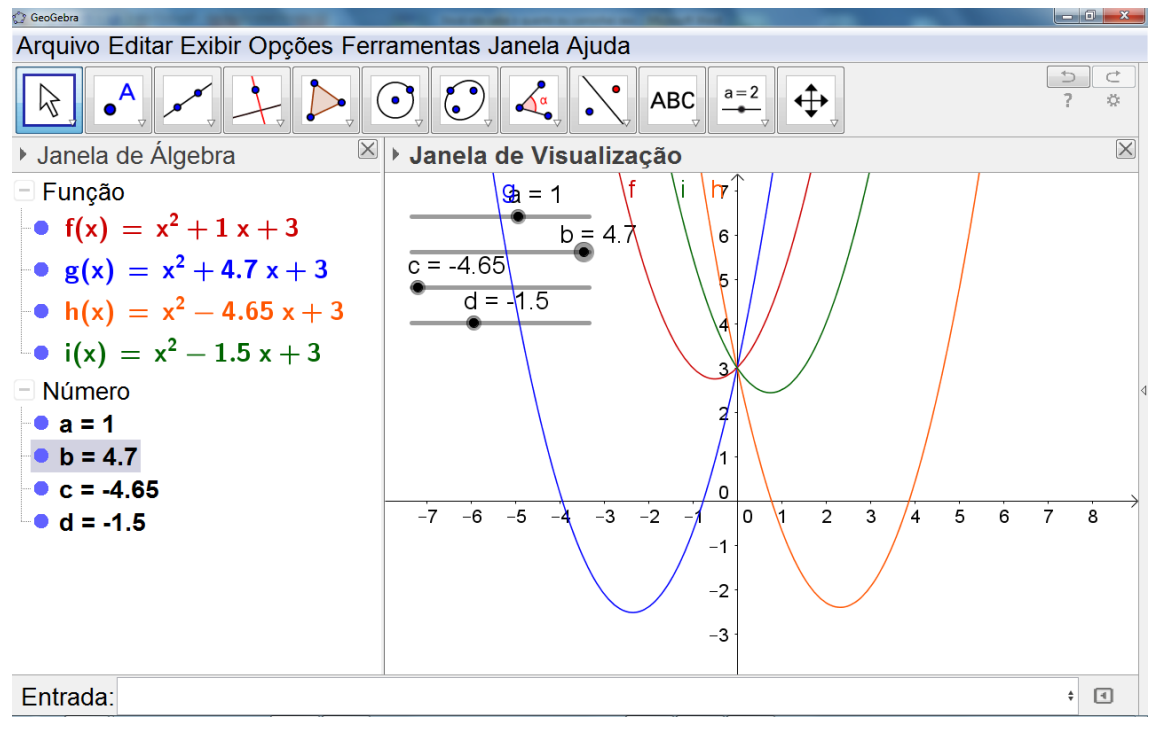

FIGURA 38

Conclusões: Novamente, as dificuldades na resolução dessa atividade foram maiores que as encontradas nas resoluções das questões de função afim.O índice de acerto chegou a 60%. Indagados sobre as causas dessas dificuldades, muitos alegaram que demoraram a perceber que não houve mudança no sentido da concavidade, que todas as curvas se encontravam no ponto  $(0; f(0))$  e que a mudança mais evidente foi no posicionamento do vértice da parábola.

### **ATIVIDADE 3**

Esboce em um mesmo plano cartesiano os gráficos das 4 funções quadráticas definidas por  $f(x) = x^2 - 4x + a$ ,  $g(x) = x^2 - 4x + b$ ,  $h(x) = x^2$  $4x + c e i(x) = x^2 - 4x + d$ , usando para o termo independente o controle deslizante. A seguir, debata com seu grupo sobre o comportamento das curvas a respeito de sua concavidade e suas translações vertical e horizontal ao alterar apenas o valor do termo independente.

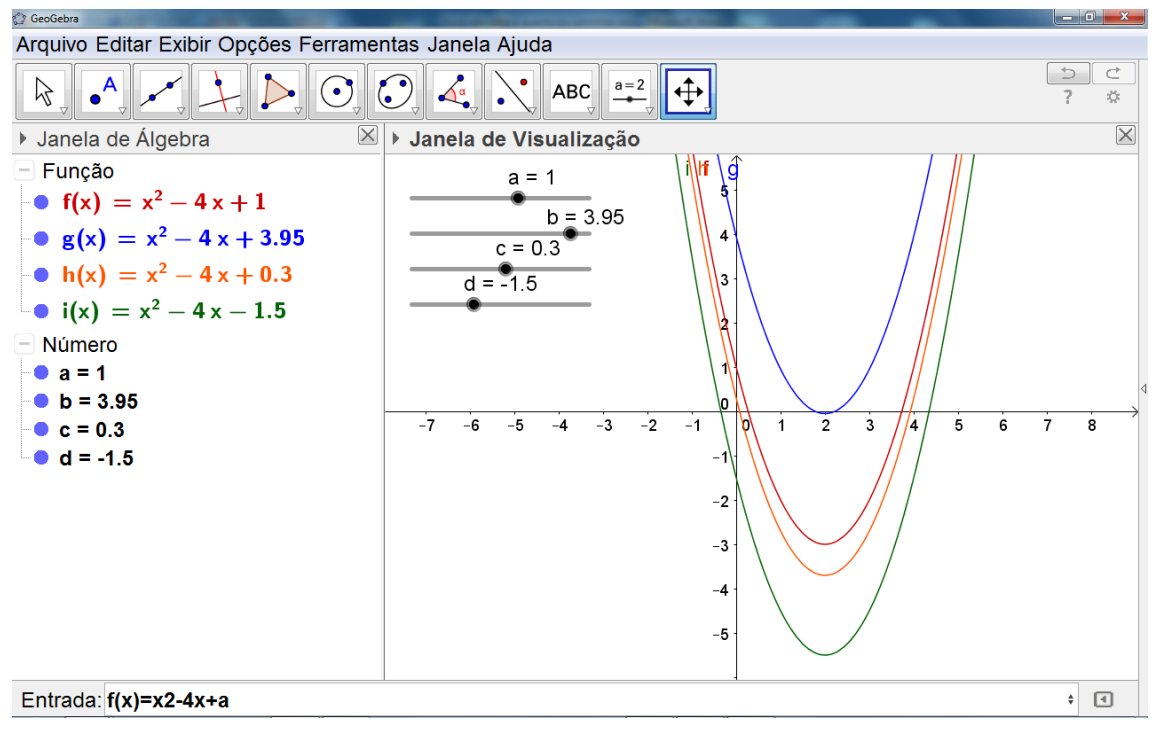

FIGURA 39

Conclusões: As dificuldades na resolução dessa atividade foram menores que as encontradas nas resoluções das questões anteriores. O índice de acerto chegou a 90%. Foi identificado que ao se alterar apenas coeficiente c, concavidade da parábola não muda de sentido e o eixo de simetria da parábola também não sofre uma translação horizontal, justificada pela coordenada da abscissa do vértice, definida pelo quociente  $(-b/2a)$ , fórmula já conhecida pelos alunos. A principal mudança é a translação vertical, haja vista que o ponto  $(0, c)$  é o ponto de interseção da parábola com o eixo das ordenadas, fato já conhecido pelos alunos.

### **3.1.2.2 - Resolução dos grupos sem o uso do software Geogebra**

Os conteúdos abordados neste trabalho foram objetos de estudo em sala durante o ano letivo de 2015. Partindo deste princípio, fiz uma breve revisão de tais conteúdos com todas as turmas e, parte dela realizou a mesma atividade proposta aos demais alunos, porém sem o uso do software Geogebra. O objetivo dessa abordagem foi a coleta de dados para comparação entre os grupos que usaram e os que não usaram o software na realização das atividades propostas quanto aos níveis de aprendizagem, dificuldade e interesse pelos conteúdos.

Todas as atividades de função afim a seguir foram realizadas em duplas, com metade de cada turma do 1º ano do ensino médio integrado ao Curso Técnico em Agropecuária do IFNMG, Campus Salinas, totalizando 30 alunos.Todo o trabalho foi realizado em 2 horários consecutivos de 50 minutos cada. Foi utilizado o laboratório de Educação Matemática juntamente com os demais alunos.

### **ATIVIDADE 1**

Esboce em um mesmo plano cartesiano os gráficos das 4 funções quadráticas definidas por  $f(x) = x^2 - 4x + 3$ ,  $g(x) = -x^2$  $-2x^2 - 4x + 3e$  i(x) =  $2x^2 - 4x + 3$ , mostrando a(s) interseção (ões) delas com o eixo das abscissas, caso existam, a interseção delas com o eixos das ordenadas e seus vértices. A seguir, debata com seu grupo sobre o

48

comportamento das curvas a respeito de sua concavidade e suas translações vertical e horizontal ao alterar apenas o valor do coeficiente da variável  $x^2$ .

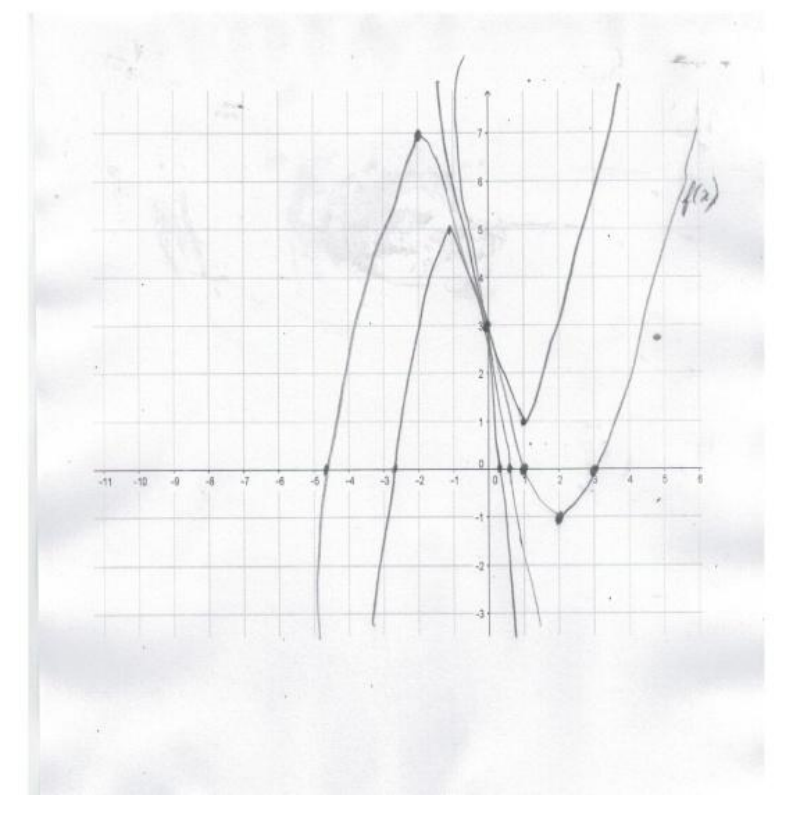

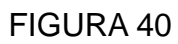

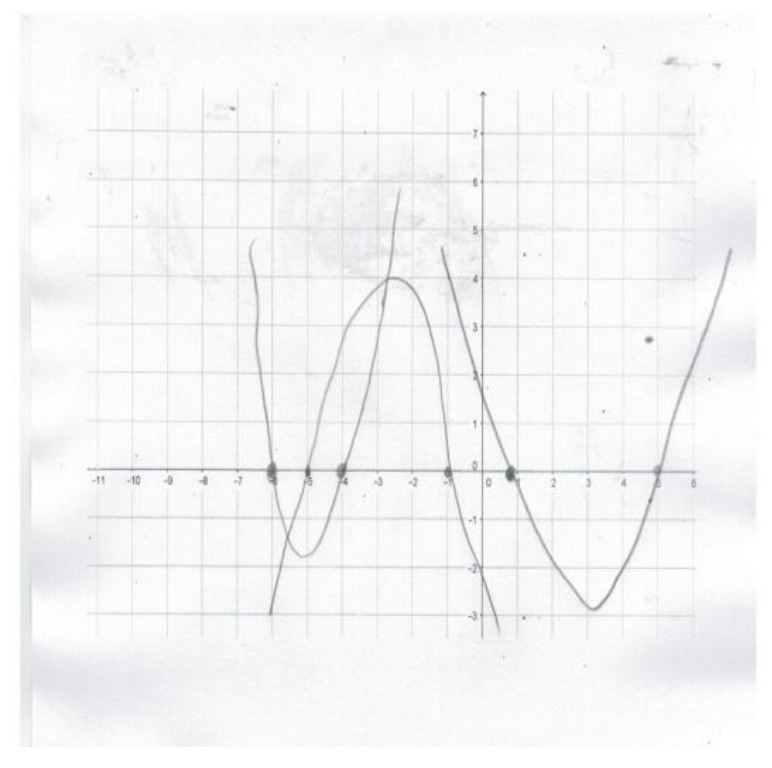

FIGURA 41

Conclusões: O índice de acerto dessa questão foi baixo. Metade da turma acertou. Indagados sobre as causas dessas dificuldades, muitos alegaram que não souberam determinar as raízes pois não sabiam resolver uma equação do segundo grau. Alguns alegaram que realmente não aprenderam a matéria dada. Aqueles que acertam, observaram a mudança no sentido da concavidade e que todas as curvas se encontravam no ponto  $(0; f(0))$ . Também foi observado que quanto maior o módulo de a, mais "fechada" a parábola está, o que indica uma maior taxa de crescimento e de decrescimento, cada um em seu intervalo, dessa função.

### **ATIVIDADE 2**

Esboce em um mesmo plano cartesiano os gráficos das 4 funções quadráticas definidas por  $f(x) = x^2 - 4x + 3$ ,  $g(x) = x^2 + 4x + 3$ ,  $h(x) = x^2$  $x + 3 e i(x) = x^2 + x + 3$ , mostrando a(s) interseção (ões) delas com o eixo das abscissas, caso existam, a interseção delas com o eixos das ordenadas e seus vértices. A seguir, debata com seu grupo sobre o comportamento das curvas a respeito de sua concavidade e suas translações vertical e horizontal ao alterar apenas o valor do coeficiente da variável x.

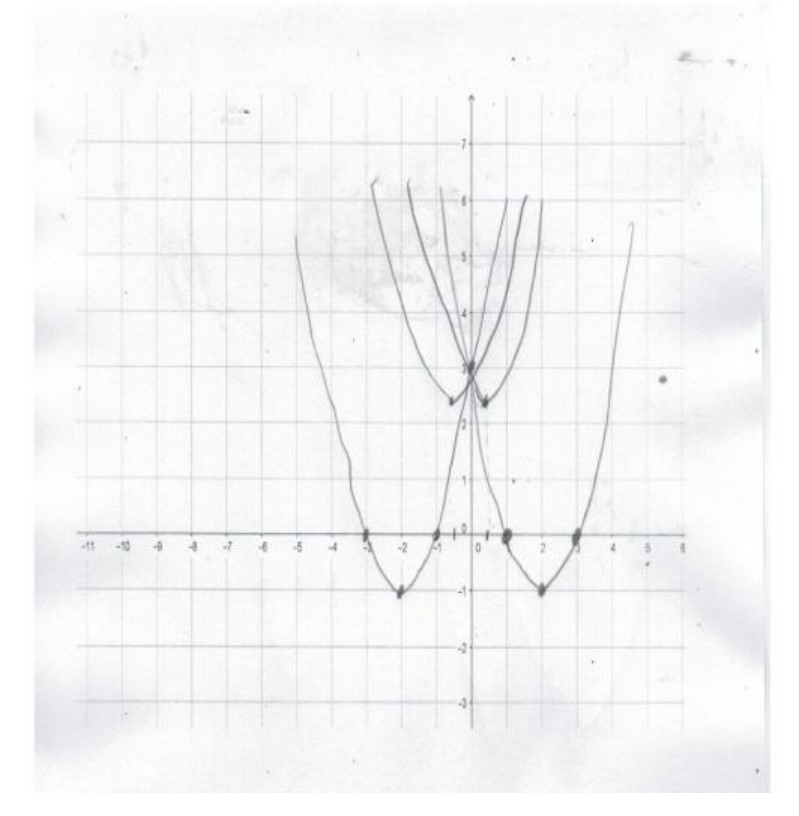

FIGURA 42

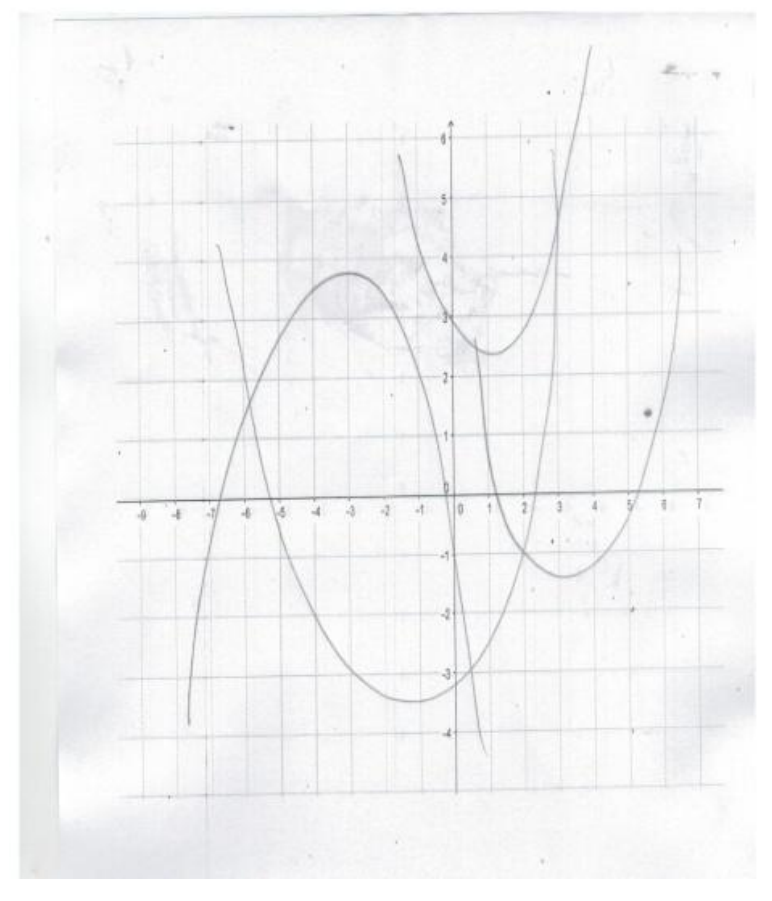

FIGURA 43

Conclusões: Houve um índice de acerto muito baixo nessa questão.Apenas 40% das duplas souberam identificar que ao alterar apenas o valor do coeficiente da variável x, não foram alterados, nem o sentido da concavidade ,nem o ponto de interseção da função com o eixo das ordenadas.Além dessas observações, concluíram também que a mudança mais evidente foi a localização do vértice. Os alunos que erraram, na sua maioria, justificaram que não sabiam resolver uma equação do segundo para identificar as raízes, não sabendo também calcular valor discriminante Δ, o que afetou nas construções de seus gráficos.

### **ATIVIDADE 3**

Esboce em um mesmo plano cartesiano os gráficos das 4 funções quadráticas definidas por  $f(x) = x^2 - 4x + 3$ ,  $g(x) = x^2 - 4x - 2$ ,  $h(x) = x^2$  $4x + 2e$   $i(x) = x^2 - 4x - 1$ , mostrando a(s) interseção (ões) delas com o eixo das abscissas, caso existam, a interseção delas com o eixos das ordenadas e seus vértices. A seguir, debata com seu grupo sobre o comportamento das curvas a respeito de sua concavidade e suas translações vertical e horizontal ao alterar apenas o valor do termo independente.

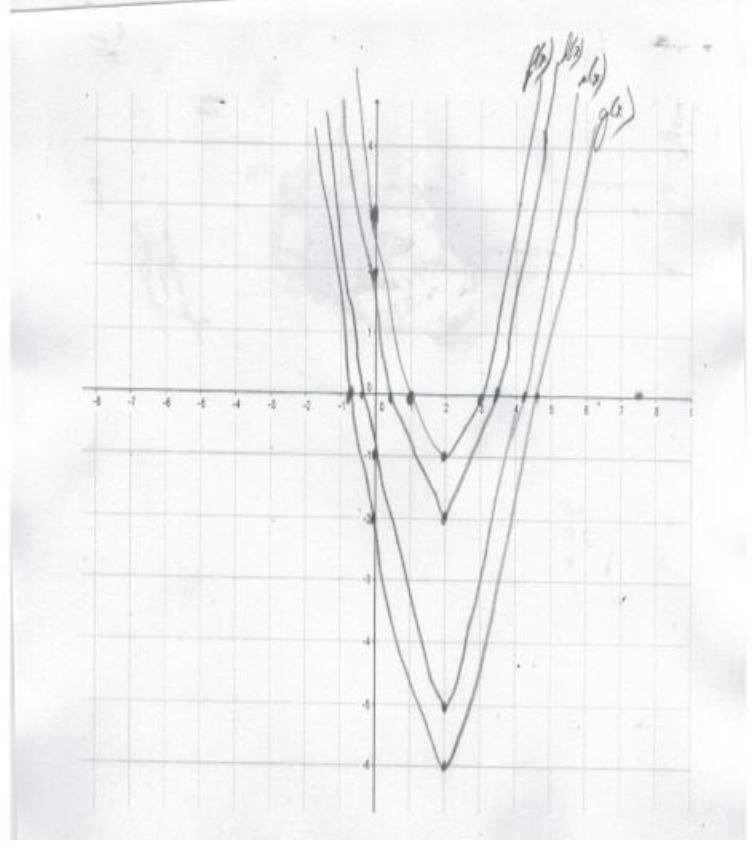

FIGURA 44

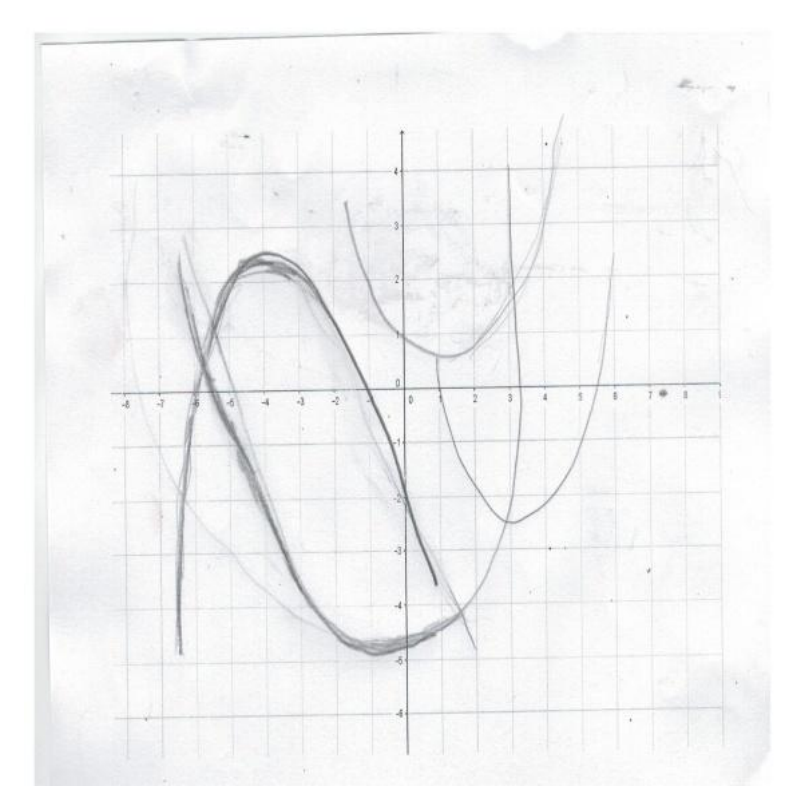

Conclusões: O índice de acerto dessa questão foi de 60%. Os alunos que acertaram, relataram que ao alterar apenas o termo independente, os gráficos ficaram muito semelhantes, respeitadas as proporções. Perguntados se sabiam o porquê disso, responderam que como os coeficientes das variáveis  $x^2$ (chamado de a) e x (chamado de b) não variaram a coordenada  $x<sub>v</sub>$  (x do vértice) também não variou. Além dessa observação, concluíram também que a mudança mais evidente foi a translação vertical da função. Os alunos que erraram, na sua maioria, usaram a mesma justificativa da questão anterior: que não sabiam resolver uma equação do segundo grau para identificar as raízes, não sabendo também calcular valor discriminante Δ, acarretando erros nas construções de seus gráficos.

### **3.2 - Avaliação feita pelos alunos em relação ao uso do software.**

Após a realização dos trabalhos sobre os conteúdos matemáticos, foi aplicado um questionário sobre o uso do Software Geogebra. Esse feedback era necessário para verificar a validade ou não do uso do software.Vide apêndice 2.

53

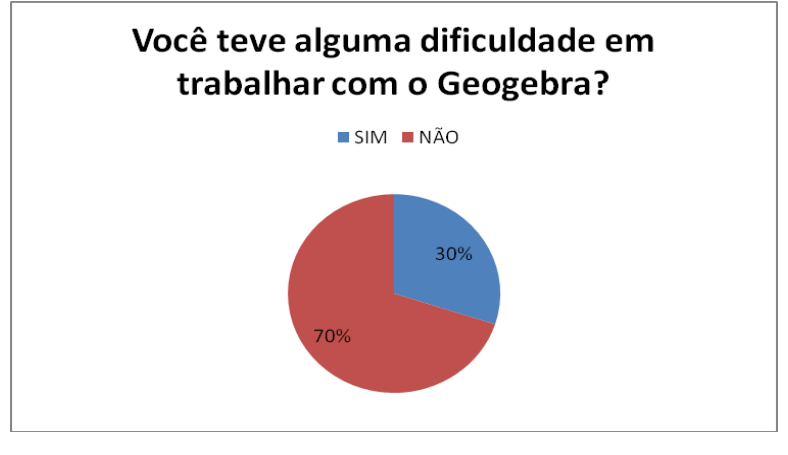

FIGURA 46

Questionados sobre a dificuldade em se trabalhar com o software, a resposta da maioria dos alunos, em conformidade com o **gráfico da figura 46**, expressa a ideia da facilidade de manipulação do programa. De acordo com os comentários, os comandos do programa são relativamente simples e de expressão bem clara. Aqueles que responderam que apresentaram dificuldades alegaram principalmente a falta de conhecimento básico em informática, o que dificultou na inserção dos comandos.

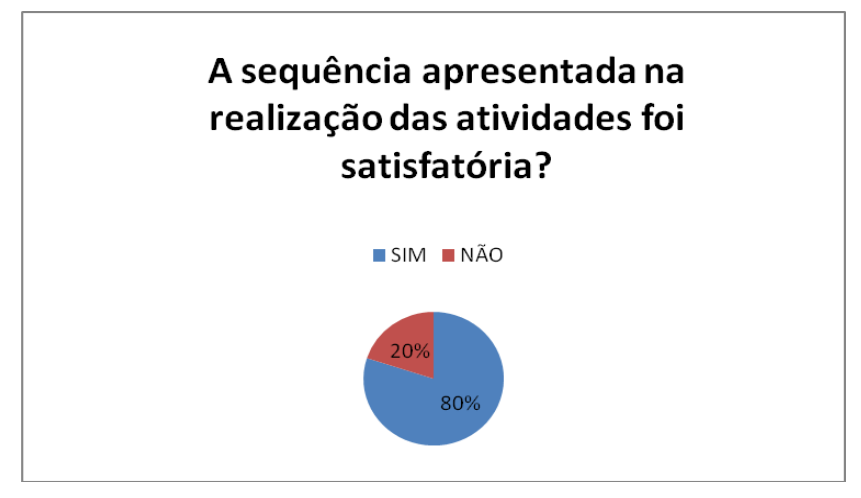

### FIGURA 47

Podemos observar que a maioria dos alunos conseguiu seguir a sequência de resolução. De acordo com os comentários, aqueles que responderam que apresentaram dificuldades, alegaram principalmente a falta de conhecimento básico em informática e falta de domínio do conteúdo matemático abordado no trabalho.

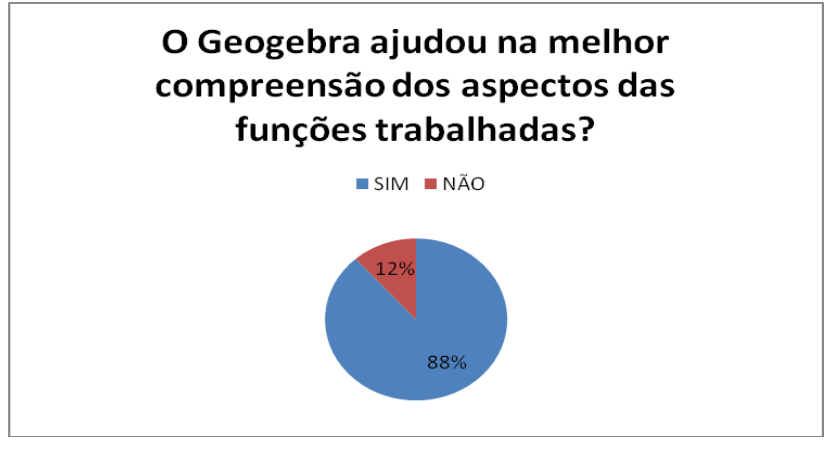

FIGURA 48

Questionados sobre o uso do software na ajuda da resolução dos problemas propostos, a maioria dos alunos reconheceu a importância desse auxílio.Como foi citado na introdução desse trabalho e também repassado aos alunos, o Geogebra é uma ferramenta de apoio e não um solucionador de problemas. Os alunos relataram que o dinamismo do programa, no que se refere a facilidade de manipular as figuras, dão um ótimo suporte na visualização das funções e, consequentemente, chegar à solução dos problemas propostos. Os alunos que responderam não ao questionamento, alegaram principalmente a dificuldade de compreensão da matéria.

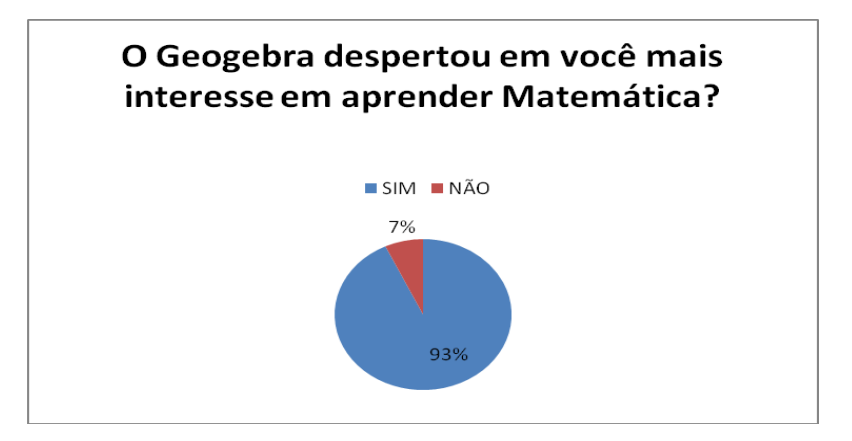

### FIGURA 49

Questionados sobre o software ter despertado neles o interesse pela Matemática, a maioria absoluta dos alunos respondeu positivamente. De acordo com os comentários deles, é uma maneira mais "prazerosa" de se aprender não só Matemática, mas tal experiência pode ser levada a outras áreas. A minoria que respondeu negativamente alegou principalmente a falta de interesse e a dificuldade de se entender a matéria.

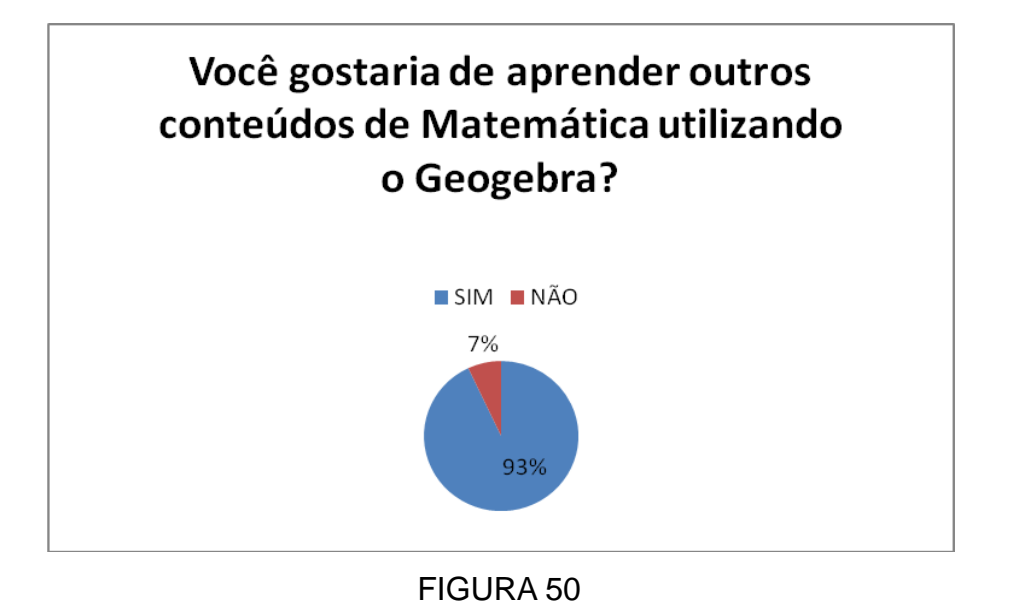

### **3.3 - Avaliação feita pelos alunos em relação ao trabalho sem o uso do software.**

Após a aplicação das atividades sem o uso do software, foi pedido aos alunos que respondessem ao questionário abaixo mostrando suas impressões sobre o trabalho aplicado com o intuito de verificar a validade ou não do uso do software. Vide apêndice 3.

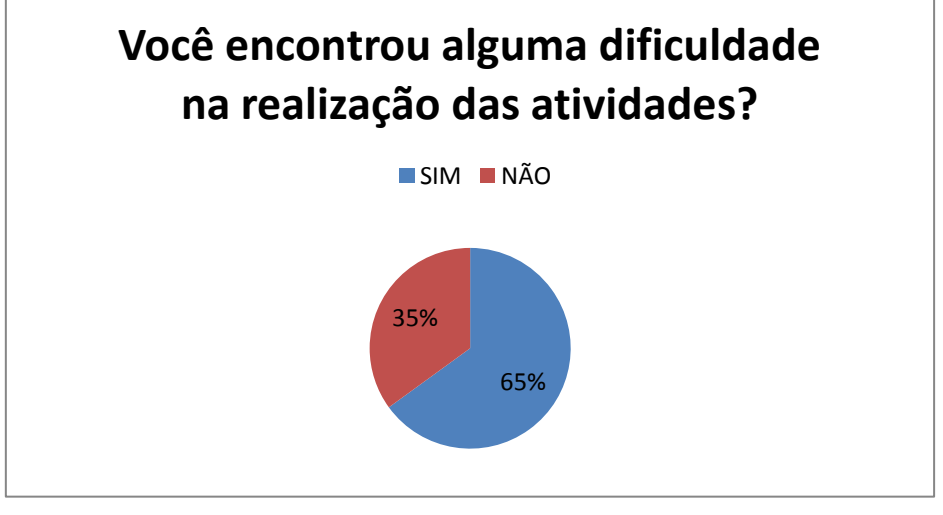

FIGURA 51

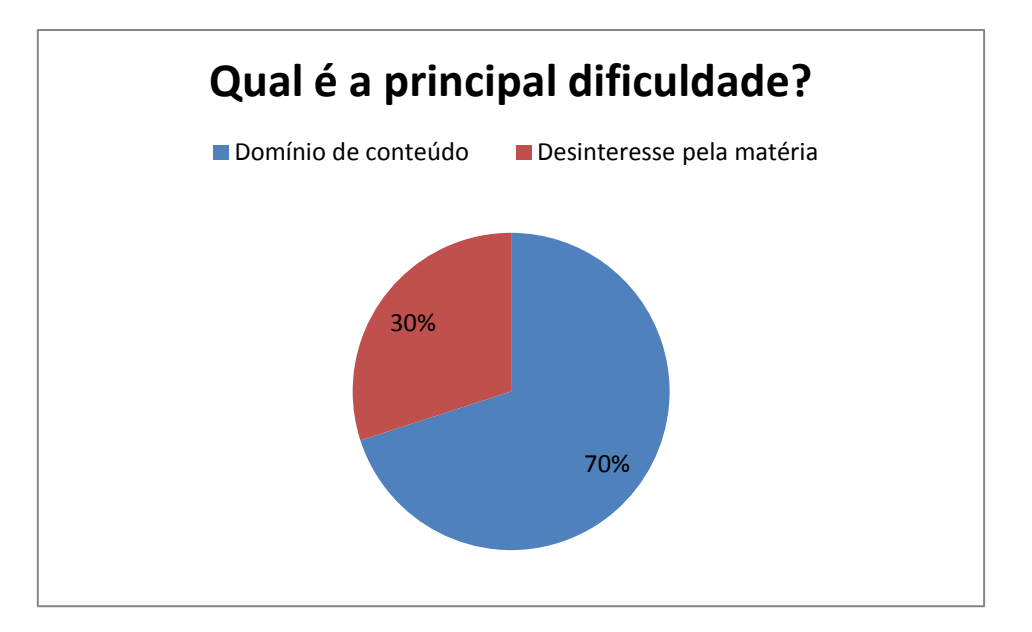

Podemos verificar, conforme o **gráfico da figura 51**, que a maioria dos alunos apresentou alguma dificuldade em realizar as atividades propostas. Questionados sobre a principal razão, a maioria relatou, conforme o **gráfico da figura 52**, que não havia adquirido competências básicas como resolver uma equação, saber o que é abscissa e ordenada de um ponto ou a simples noção de plano cartesiano. O desinteresse pela Matemática ficou evidenciado novamente, o que acaba influenciando negativamente nos resultados da pesquisa, haja vista que muitos nem tentaram desenvolver a atividade.

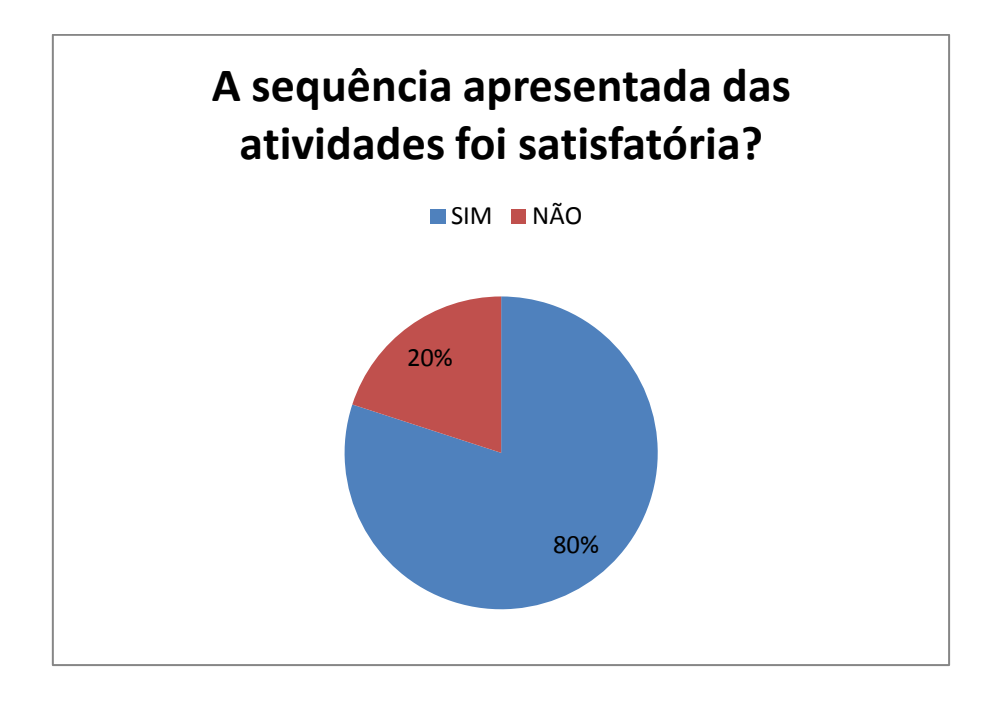

GRÁFICO 53

Quanto à sequência de realização das atividades, conforme o **gráfico da figura 53**, a maioria dos alunos achou que foi satisfatória. Eles relataram que o passo a passo apresentado foi fundamental para o desenvolvimento, mesmo sem chegar ao resultado correto.

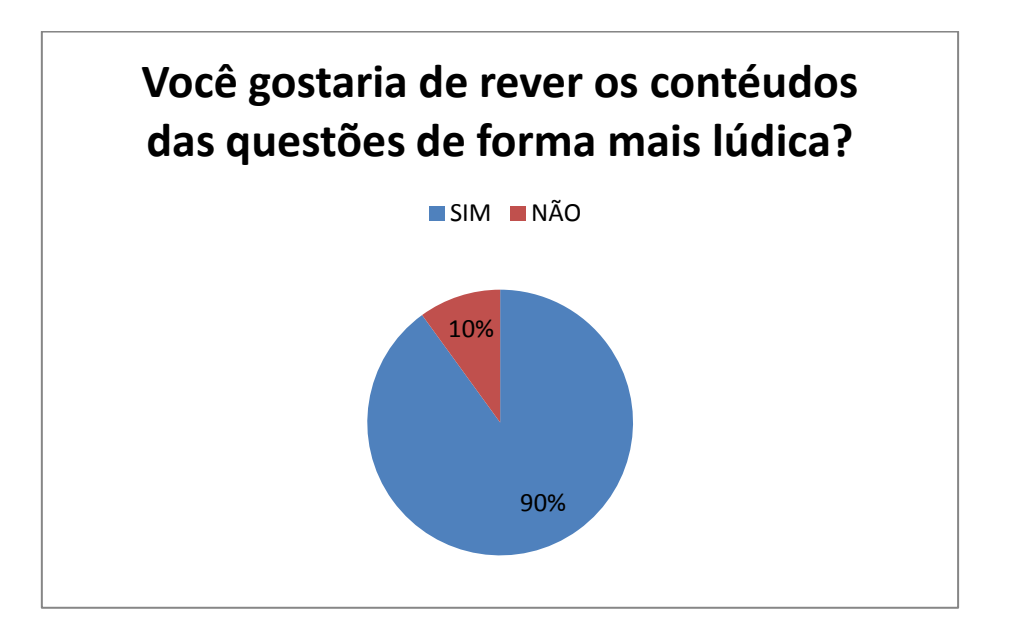

### FIGURA 54

O que mais chamou nesse questionamento, conforme o **gráfico da figura 54**, foi o alto índice de alunos que responderam que desejavam rever os conteúdos de forma diferente. Que fosse mais contextualizado em sala de aula e usado mais a informática para melhor visualização dos gráficos, entendendo assim o real significado daquilo que se está estudando.

## *CONSIDERAÇÕES FINAIS*

É notória a diferença quantitativa e qualitativa nos resultados dos grupos que trabalharam e dos grupos que não trabalharam com software Geogebra na realização das atividades propostas. O software pode ser visto como um meio facilitador e motivador, principalmente porque promoveu uma melhor visualização das funções. É fato que, ao fazer tais comparações, parece haver uma injustiça com aqueles não se utilizaram do software para a realização das atividades, porém este não é o objetivo do trabalho. O intuito da proposta é incentivar os docentes a fazer uso do software Geogebra em suas aulas, pois foi demonstrado um melhor aproveitamento e uma melhor participação dos alunos nas atividades propostas.

A introdução de novas metodologias, desde que bem aplicadas, no processo de ensino-aprendizagem não deve ser encarada simplesmente como um modismo, deve sim ser uma tendência face à realidade que encaramos em sala de aula. Neste trabalho, foi proposta uma forma diferente, não solucionadora de todas as questões como foi dito na introdução, mas sim uma ferramenta auxiliar de grande relevância, ressaltando que os resultados das avaliações feitas pelos alunos comprovam isso.

Dessa forma, percebe-se que ao inserir uma proposta nova de trabalho onde o aluno consegue enxergar com mais profundidade aquilo que lhe é proposto e como fazer para ter um bom desempenho e conseguir interpretar os resultados do seu trabalho, sendo um agente ativo e não um mero expectador na construção do conhecimento.

59

## **Referências**

- 1. <http://www.geogebra.org/>
- 2. Instituto Geogebra em São Paulo PUC SP http://www.pucsp.br/geogebrasp/
- 3. Instituto Geogebra no Rio de Janeiro Universidade Federal Fluminense <http://www.geogebra.im-uff.mat.br/>
- 4. BOMFIM, J. C. R. **Estudo das Funções Trigonométricas com o Auxílio de Softwares Computacionais**.Profmat 2013.Dissertação de Mestrado em Matemática.Universidade Estadual do Mato Grosso do Sul, Campus Dourados.
- 5. LIMA, Elon L.;CARVALHO, Paulo C. P.;WAGNER, Eduardo;MORGADO, Augusto C..**A Matemática do Ensino Médio.**Volume 1, 9ª Edição.Editora SBM.
- 6. IEZZI, Gelson.Murakami, Carlos.**Fundamentos de Matemática Elementar**, Volume 1, 3ª edição.Editora Atual.
- 7. BITTENCOURT, A. O. **O ensino da trigonometria no ciclo trigonométrico, por meio do software Geogebra**.2012.Dissertação de Mestrado Profissionalizante em Ensino de Física e de Matemática.Programa de Pós Graduação em Ensino de Matemática.Centro Universitário Franciscano de Santa Maria, RS.

## **APÊNDICE**

**APÊNDICE 1 - QUESTIONÁRIO DIAGNÓSTICO AOS DISCENTES SOBRE OS NÍVEIS DE ACESSO AOS RECURSOS DE INFORMÁTICA E DE SEU INTERESSE EM MATEMÁTICA.**

Caro aluno, este questionário se refere a parte de minha dissertação de Mestrado Profissional em Matemática – PROFMAT da Universidade Estadual de Santa Cruz - UESC em Ilhéus Bahia. Peço que responda este questionário para avaliação diagnóstica, do projeto de pesquisa, com sinceridade nas respostas. Ressalto que somente eu, responsável por este trabalho, terei acesso as suas respostas. É fundamental a participação de todos. Grato por sua participação.

Arilson Rodrigues de Sousa – Mestrando do Programa Mestrado Profissional em Matemática –PROFMAT -UESC –Ilheus Bahia

Nome:....................................................................................................................

- 1. **Você possui computador em casa? ( )sim ( )não**
- 2. **Você possui acesso à internet em casa? ( )sim ( )não**
- 3. **Como você considera seus conhecimentos em informática? ( ) não possuo ( ) ruim ( ) razoável ( ) bom**

**Comente:** 

- 4. **Você gosta de estudar matemática?**
	- **( )sim ( )não**

**\_\_\_\_\_\_\_\_\_\_\_\_\_\_\_\_\_\_\_\_\_\_\_\_\_\_\_\_\_\_\_\_\_\_\_\_\_\_\_\_\_\_\_\_\_\_\_\_\_\_\_\_\_\_\_\_\_\_\_\_\_\_\_**

**\_\_\_\_\_\_\_\_\_\_\_\_\_\_\_\_\_\_\_\_\_\_\_\_\_\_\_\_\_\_\_\_\_\_\_\_\_\_\_\_\_\_\_\_\_\_\_\_\_\_\_\_\_\_\_\_\_\_\_\_\_\_\_**

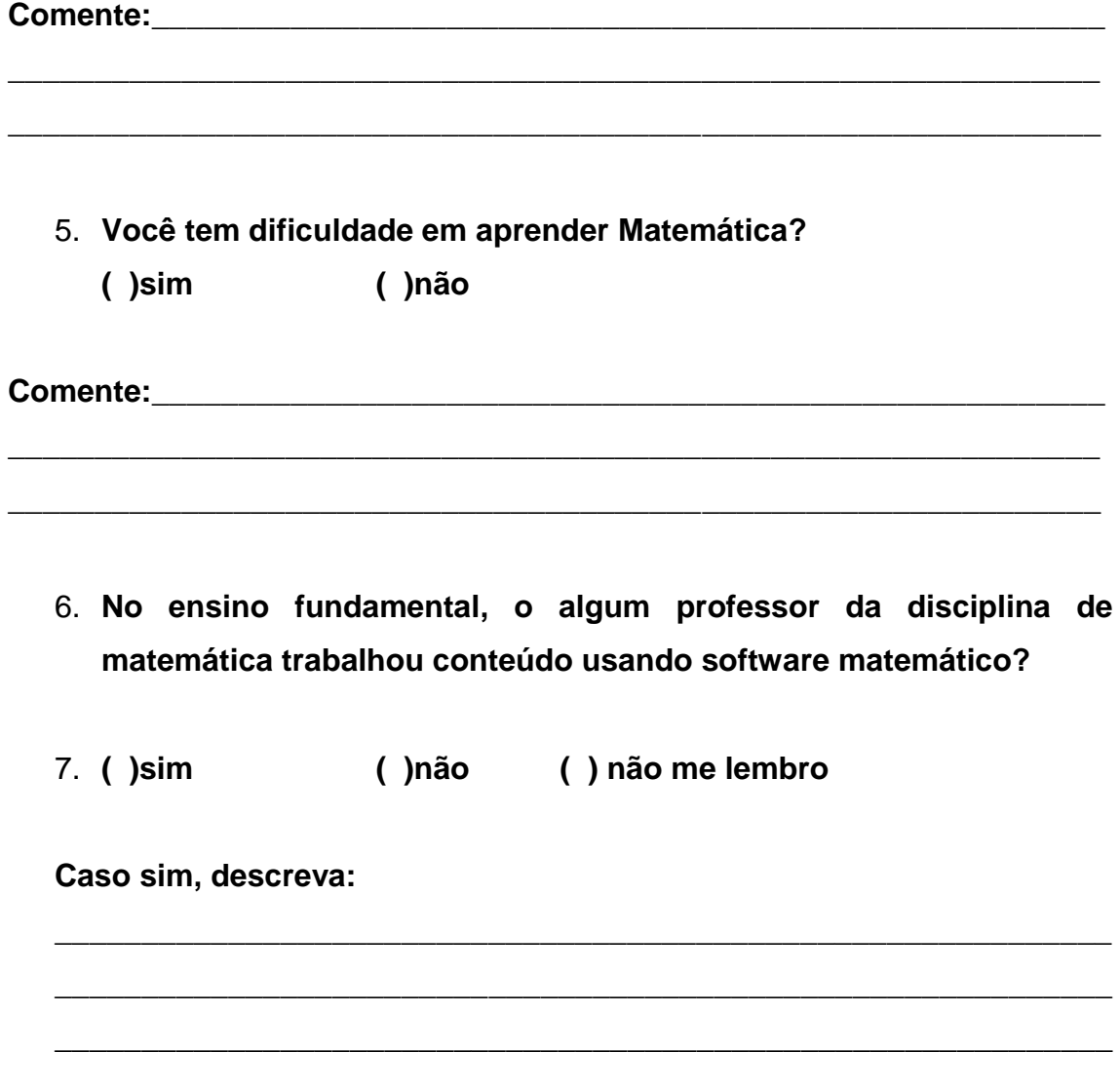

### **APÊNDICE 2 - QUESTIONÁRIO DIAGNÓSTICO AOS DISCENTES SOBRE SUAS IMPRESSÕES À RESPEITO DO DESENVOLVIMENTO DAS ATIVIDADES PROPOSTAS COM O USO DO SOFTWARE GEOGEBRA**

Caro aluno, este questionário se refere a parte de minha dissertação de Mestrado Profissional em Matemática – PROFMAT da Universidade Estadual de Santa Cruz - UESC em Ilhéus Bahia. Peço que responda este questionário para avaliação diagnóstica, do projeto de pesquisa, com sinceridade nas respostas. Ressalto que somente eu, responsável por este trabalho, terei acesso as suas respostas. É fundamental a participação de todos. Grato por sua participação.

Arilson Rodrigues de Sousa – Mestrando do Programa Mestrado Profissional em Matemática –PROFMAT -UESC –Ilheus Bahia

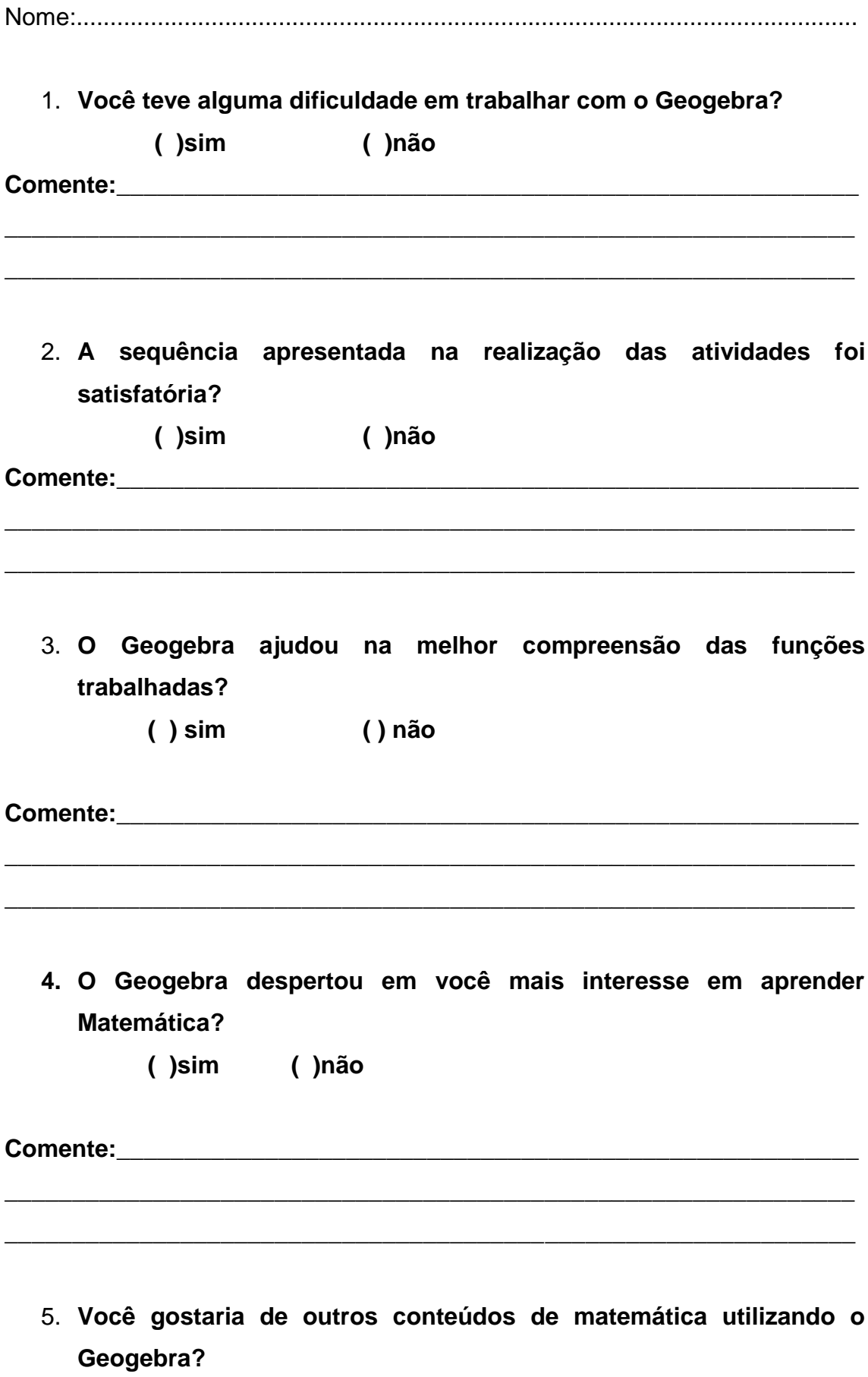

 $( )sim$ ()não

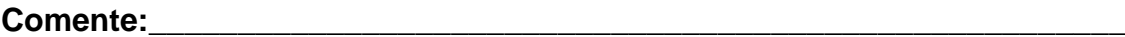

**APÊNDICE 3 - QUESTIONÁRIO DIAGNÓSTICO AOS DISCENTES SOBRE SUAS IMPRESSÕES À RESPEITO DO DESENVOLVIMENTO DAS ATIVIDADES PROPOSTAS SEM O USO DO SOFTWARE GEOGEBRA**

**\_\_\_\_\_\_\_\_\_\_\_\_\_\_\_\_\_\_\_\_\_\_\_\_\_\_\_\_\_\_\_\_\_\_\_\_\_\_\_\_\_\_\_\_\_\_\_\_\_\_\_\_\_\_\_\_\_\_\_\_\_\_\_**

**\_\_\_\_\_\_\_\_\_\_\_\_\_\_\_\_\_\_\_\_\_\_\_\_\_\_\_\_\_\_\_\_\_\_\_\_\_\_\_\_\_\_\_\_\_\_\_\_\_\_\_\_\_\_\_\_\_\_\_\_\_\_\_**

Caro aluno, este questionário se refere a parte de minha dissertação de Mestrado Profissional em Matemática – PROFMAT da Universidade Estadual de Santa Cruz - UESC em Ilhéus Bahia. Peço que responda este questionário para avaliação diagnóstica, do projeto de pesquisa, com sinceridade nas respostas. Ressalto que somente eu, responsável por este trabalho, terei acesso as suas respostas. É fundamental a participação de todos. Grato por sua participação.

Arilson Rodrigues de Sousa – Mestrando do Programa Mestrado Profissional em Matemática –PROFMAT -UESC –Ilheus Bahia

Nome:....................................................................................................................

1. **Você encontrou alguma dificuldade na realização das atividades? ( )sim ( )não**

**2. Em relação à pergunta 1, se sim, qual é a principal dificuldade? Comente:** 

**\_\_\_\_\_\_\_\_\_\_\_\_\_\_\_\_\_\_\_\_\_\_\_\_\_\_\_\_\_\_\_\_\_\_\_\_\_\_\_\_\_\_\_\_\_\_\_\_\_\_\_\_\_\_\_\_\_\_\_\_\_**

**\_\_\_\_\_\_\_\_\_\_\_\_\_\_\_\_\_\_\_\_\_\_\_\_\_\_\_\_\_\_\_\_\_\_\_\_\_\_\_\_\_\_\_\_\_\_\_\_\_\_\_\_\_\_\_\_\_\_\_\_\_**

**3. A sequência apresentada das atividades foi satisfatória?**

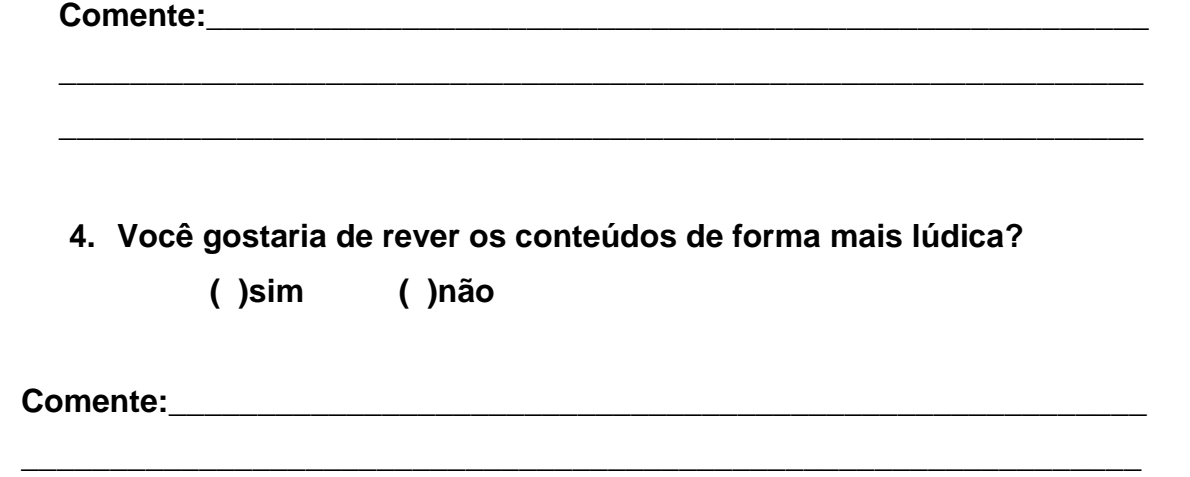